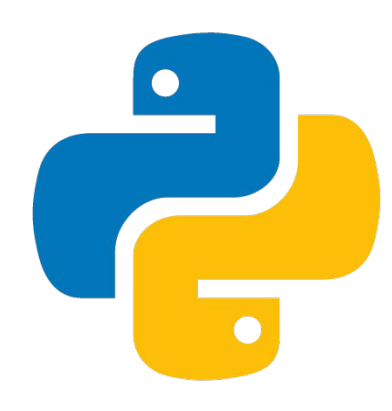

# ТЕМА 5: РАБОТА С БАЗАМИ ДАННЫХ **В ЯЗЫКЕ «РҮТНОМ»**

### *Приложение «sqlite3.exe»*

<mark>.</mark> Работа с базами данных предполагает использование структурированного языка запросов – **SQL (Structured Query Language)**, который ориентирован на выполнение операций над данными.

**Для выполнения SQL-запросов применяется** приложение **«sqlite3.exe»**, позволяющее работать с SQLite из командной строки

Указанное приложение загружается с сайта: http://www.sqlite.org/download.html, где в разделе «Precompiled Binaries for Windows» необходимо выбрать архив, соответствующий разрядности установленной на компьютер операционной системы, загрузить его и распаковать.

После чего нужно скопировать хранящийся в распакованном архиве файл **«sqlite3.exe»** в каталог, предназначенный для дальнейшей работы, в данном случае таковым является предварительно созданный каталог «C:\lesson».

> Вменю **«Пуск»** в строке поиска следует ввести команду **«cmd»** и кликнуть по появившейся иконке, в результате чего откроется окно с приглашением для ввода команд.

### *Создание базы данных*

1. Нужно перейти в каталог *«C:\lesson»,* выполнив команду *«cd C:\lesson»*. В командной строке появится приглашение: *«С:\lesson>»*. По умолчанию в консоли используется кодировка *«ср 866»*. Для изменения кодировки на *«ср 1251»* нужно ввести команду:

*chcp 1251*

2. Необходимо изменить название шрифта, поскольку точечные шрифты не поддерживают кодировку «*Windows-1251»*. Для этого следует кликнуть правой кнопкой мыши на заголовке окна и из контекстного меню выбрать пункт *«Свойства»*. Перейти на вкладку *«Шрифт»* открывшегося окна и выбрать пункт *«Lucida Console»*, также можно изменить размер шрифта. После чего нужно нажать на кнопку *«OK»*, для сохранения всех изменений. Проверить правильность установки кодировки можно посредством команды *«chcp»*. Результат выполнения должен иметь следующий вид:

#### *С:\lesson>chcp Текущая кодовая страница: 1251*

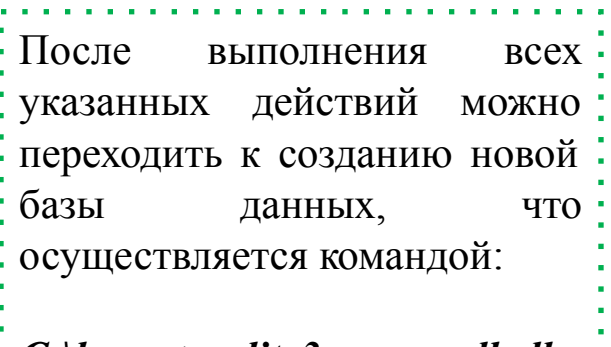

*С:\lesson>sqlite3.exe onedb.db*

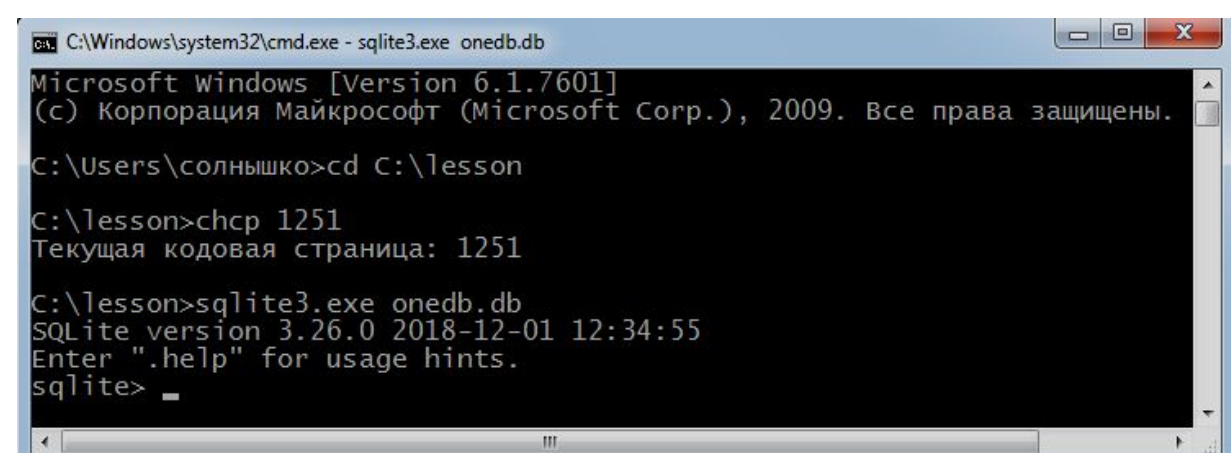

### Создание базы данных

Если файл «onedb.db» не существует, то будет создана и открыта для дальнейшей работы база данных с таким именем. В случае, если такая база данных уже существует, то она просто откроется без удаления содержимого.

Строка «sqiite>» здесь является приглашением для ввода команд. Каждая команда завершается точкой с запятой.

> $= 0$ C:\Windows\system32\cmd.exe - sqlite3.exe\_onedb.db Microsoft Windows [Version 6.1.7601] (с) Корпорация Майкрософт (Microsoft Corp.), 2009. Все права защищены. C:\Users\солнышко>cd C:\lesson C:\lesson>chcp 1251 Текущая кодовая страница: 1251 C:\lesson>sqlite3.exe onedb.db<br>SQLite version 3.26.0 2018-12-01 12:34:55 Enter ".help" for usage hints.  $s$ qlite> $=$

*SOLite* позволяет использовать однострочные и многострочные комментарии:

```
sqlite> -- Это однострочный комментарий
sqlite>/* Это многострочный комментарий */
```
### *Создание таблиц базы данных*

#### **СОЗДАТЬ ТАБЛИЦУ БАЗЫ ДАННЫХ МОЖНО С ПОМОЩЬЮ СЛЕДУЮЩЕЙ КОМАНДЫ**:

*CREATE [TEMP/TEMPORARY] TABLE [IF NOT EXISTS] <имя таблицы> (<имя поля 1> <тип данных поля 1> <опции поля 1>, <имя поля 2> <тип данных поля 2> <опции поля 2>, . . . , (<имя поля > <тип данных поля > <опции поля >, <дополнительные опции>);*

#### **КОМПОНЕНТЫ УКАЗАННОЙ КОМАНДЫ:**

1. Если в рассмотренной команде после ключевого слова *CREATE* указано слово *TEMP* или *TEMPORARY*, то это свидетельствует о том, что создается временная таблица. Которая после закрытия базы данных автоматически будет удалена. Пример создания временной таблицы *«day»*, содержащей столбец *«number»* (в рассмотренном примере команда *«.tables»* выводит список всех таблиц из базы данных):

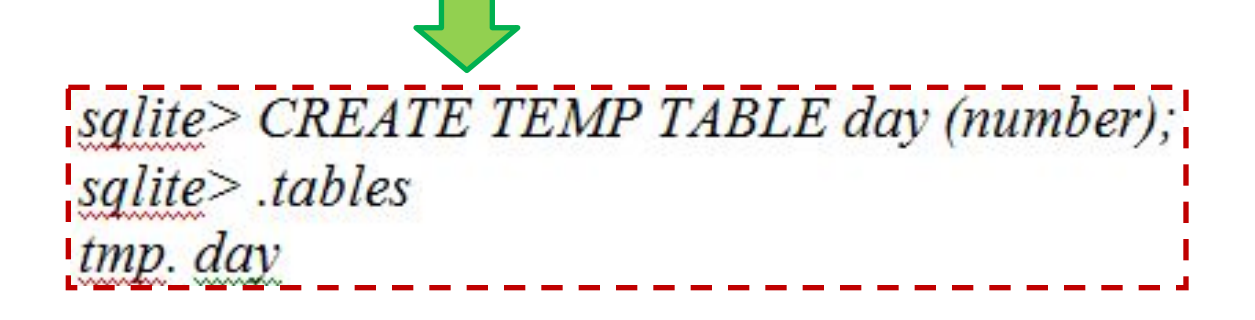

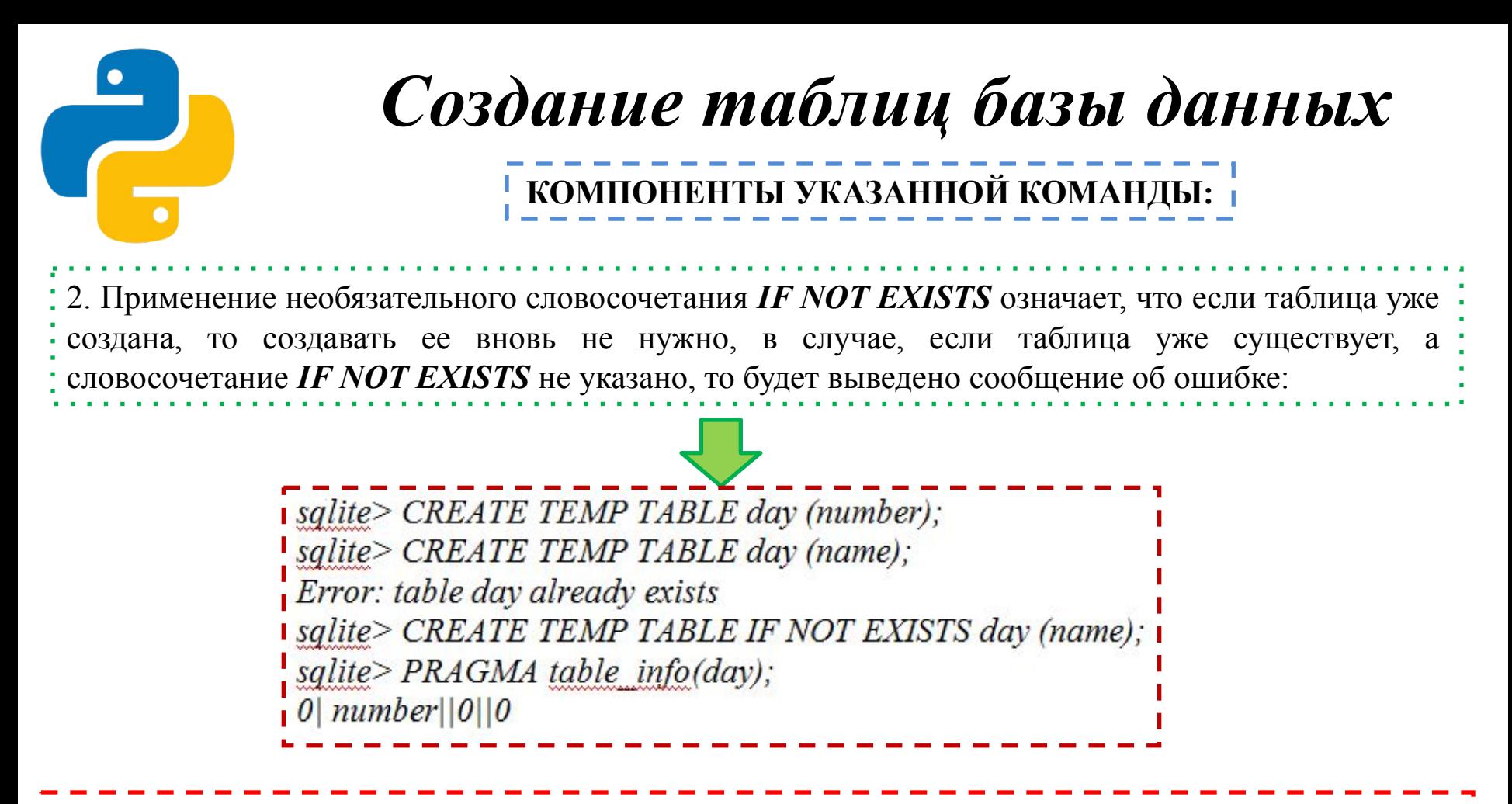

Команда *«PRAGMA table\_info (<имя таблицы>)»* позволяет получить информацию о полях таблицы, результат работы указанной команды свидетельствует о том, что структура временной таблицы *«day»* не изменилась после выполнения запроса на создание таблицы с таким же названием.

Созданную таблицу базы данных можно удалить из базы, применяя при этом команду *DROP TABLE <имя таблицы>:*

*sqlite> DROP TABLE day;*

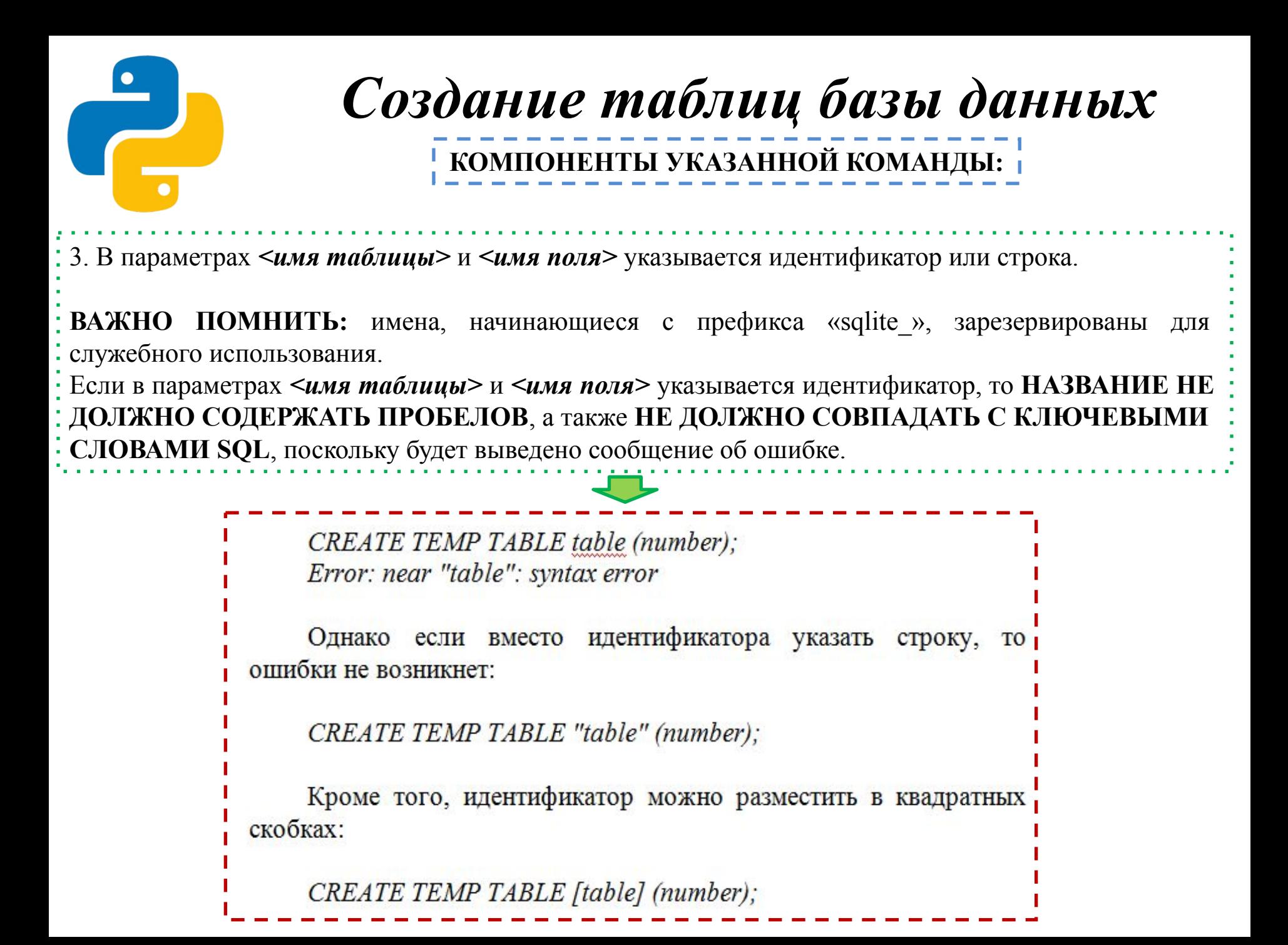

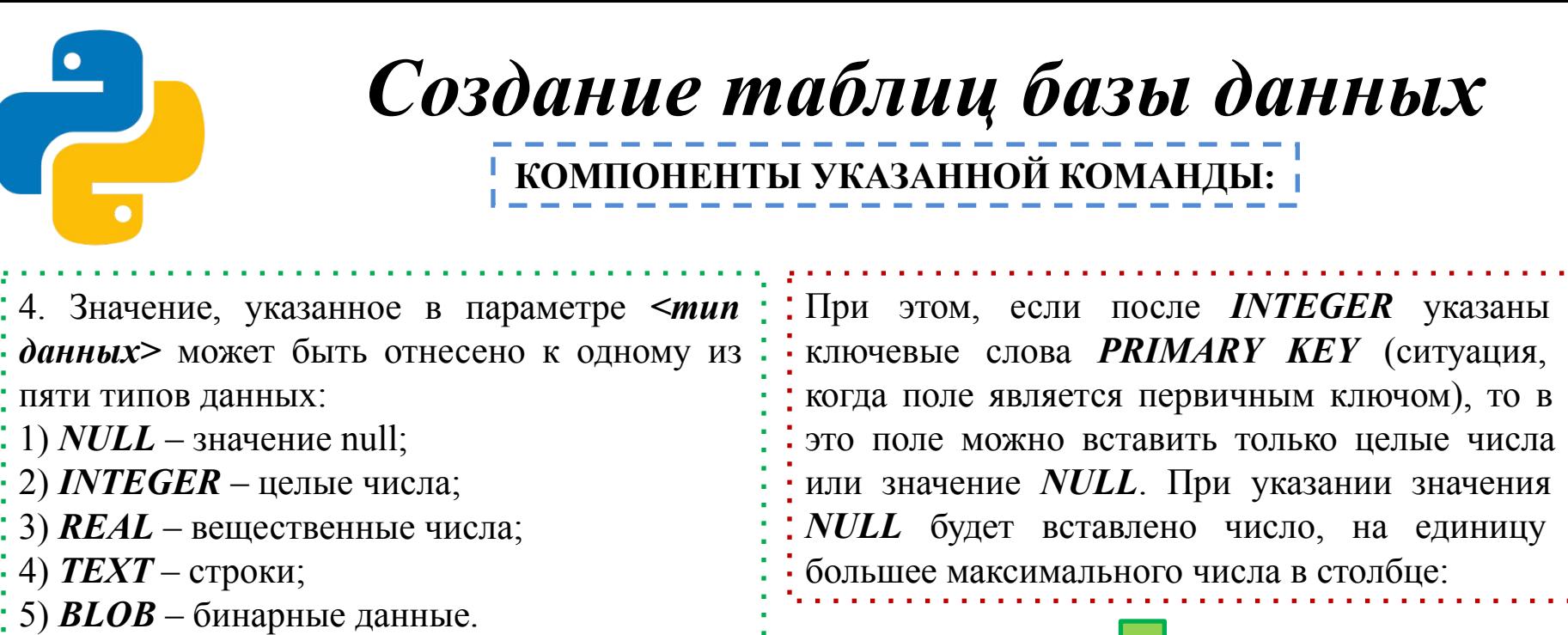

sqlite> CREATE TEMP TABLE day (number INTEGER PRIMARY  $KEY):$ sqlite> INSERT INTO day VALUES (16); sqlite> INSERT INTO day VALUES (12.5); Error: datatype mismatch sqlite> INSERT INTO day VALUES ("первый"); Error: datatype mismatch sqlite> INSERT INTO day VALUES (NULL); sqlite> SELECT \* FROM day; 16

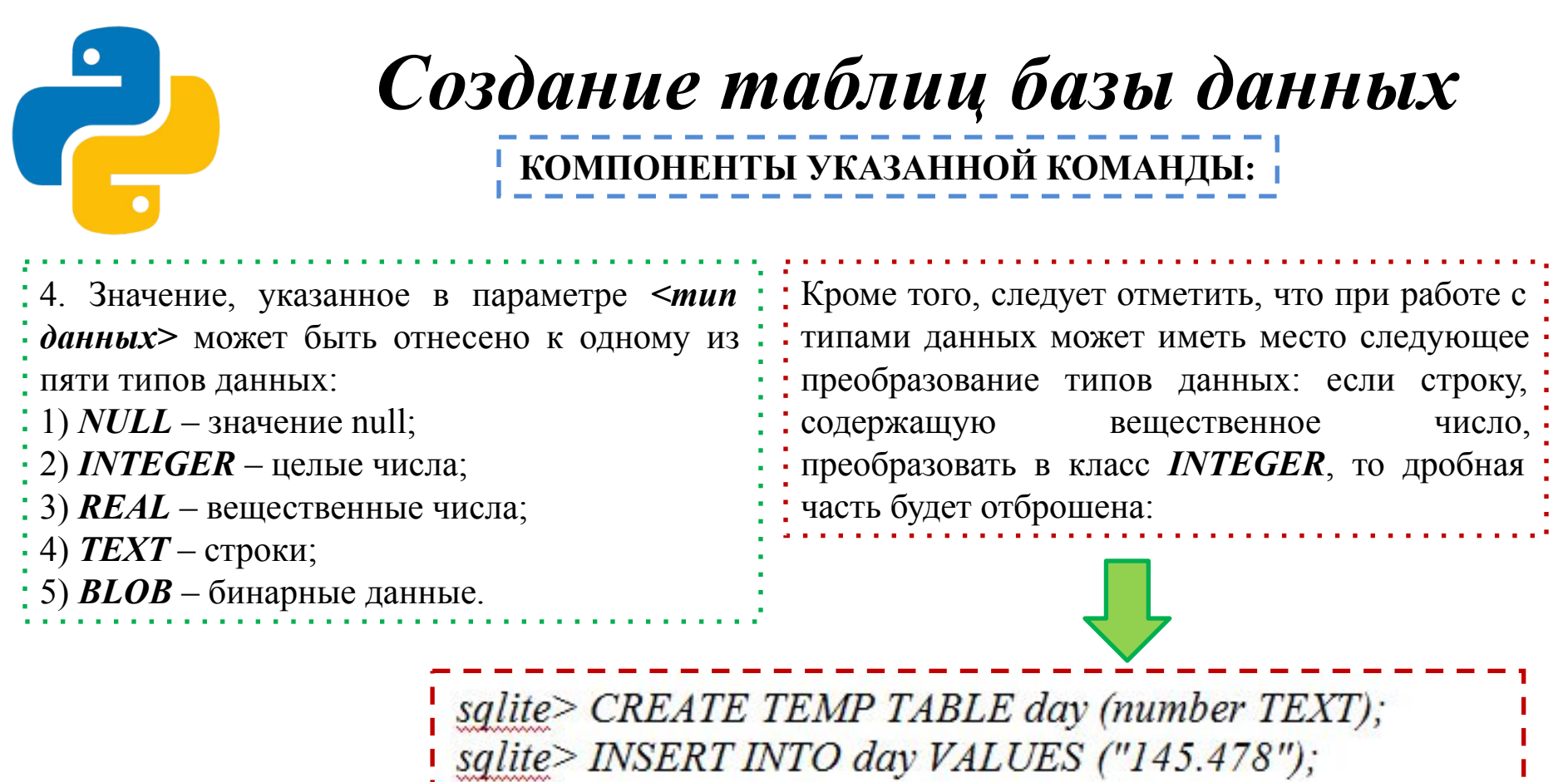

sqlite> INSERT INTO day VALUES ("45.0");

sqlite> SELECT number, typeof (number) FROM day;

145.478 text

 $45.0$  text

sqlite> SELECT CAST (number AS INTEGER) FROM day; 145

45

## Создание таблиц базы данных

<u>!</u> КОМПОНЕНТЫ УКАЗАННОЙ КОМАНДЫ: <mark>|</mark>

5. В параметре <опции поля> могут быть указаны следующие конструкции:

: 1) NOT NULL  $\sim$ обработка ошибок>] – означает, что поле обязательно должно иметь значение при вставке новой записи, если опция не указана, поле может содержать значение *NULL*, необходимо отметить, что необязательный параметр / < обработка ошибок>/ здесь, и далее задает способ разрешения конфликтных ситуаций, при этом форма конструкции имеет вид:

#### ON CONFLICT <алгоритм>

в параметре *< алгоритм>* могут быть указаны следующие значения:

- ROLLBACK - при ошибке транзакция завершается с откатом всех измененных ранее записей, дальнейшее выполнение прерывается, и выводится сообщение об ошибке, если активной транзакции нет, то используется алгоритм **ABORT**;

- **ABORT** - при возникновении ошибки аннулируются все изменения, произведенные текущей командой, и выводится сообщение об ошибке, все изменения, сделанные в транзакции предыдущими командами, сохраняются, алгоритм ABORT используется по умолчанию;

- FAIL - при возникновении ошибки все изменения, произведенные текущей командой, сохраняются, а не аннулируются, как в алгоритме ABORT, дальнейшее выполнение команды прерывается, и выводится сообщение об ошибке, а все изменения, сделанные в транзакции предыдущими командами, сохраняются;

- IGNORE - проигнорировать ошибку и продолжить выполнение без вывода сообщения об ошибке;

- REPLACE - при нарушении условия UNIQUE существующая запись удаляется, а новая вставляется, сообщение об ошибке не выводится, при нарушении условия NOT NULL значение NULL заменяется значением по умолчанию, если значение по умолчанию для поля не задано, то используется алгоритм ABORT, если нарушено условие CHECK, применяется алгоритм IGNORE:

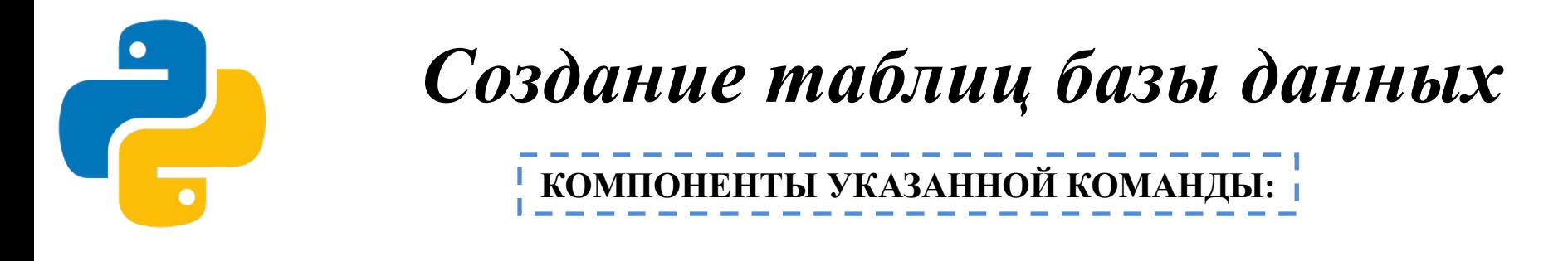

5. В параметре < опции поля> могут быть указаны следующие конструкции:

sqlite> CREATE TEMP TABLE day ( ...> number UNIOUE ON CONFLICT REPLACE. name TEXT);

sqlite> INSERT INTO day VALUES (4, "четверг"); sqlite> INSERT INTO day VALUES  $(5, "nammuya"),$ sqlite> SELECT \* FROM day;

4 четверг

5 <mark>пятница</mark>

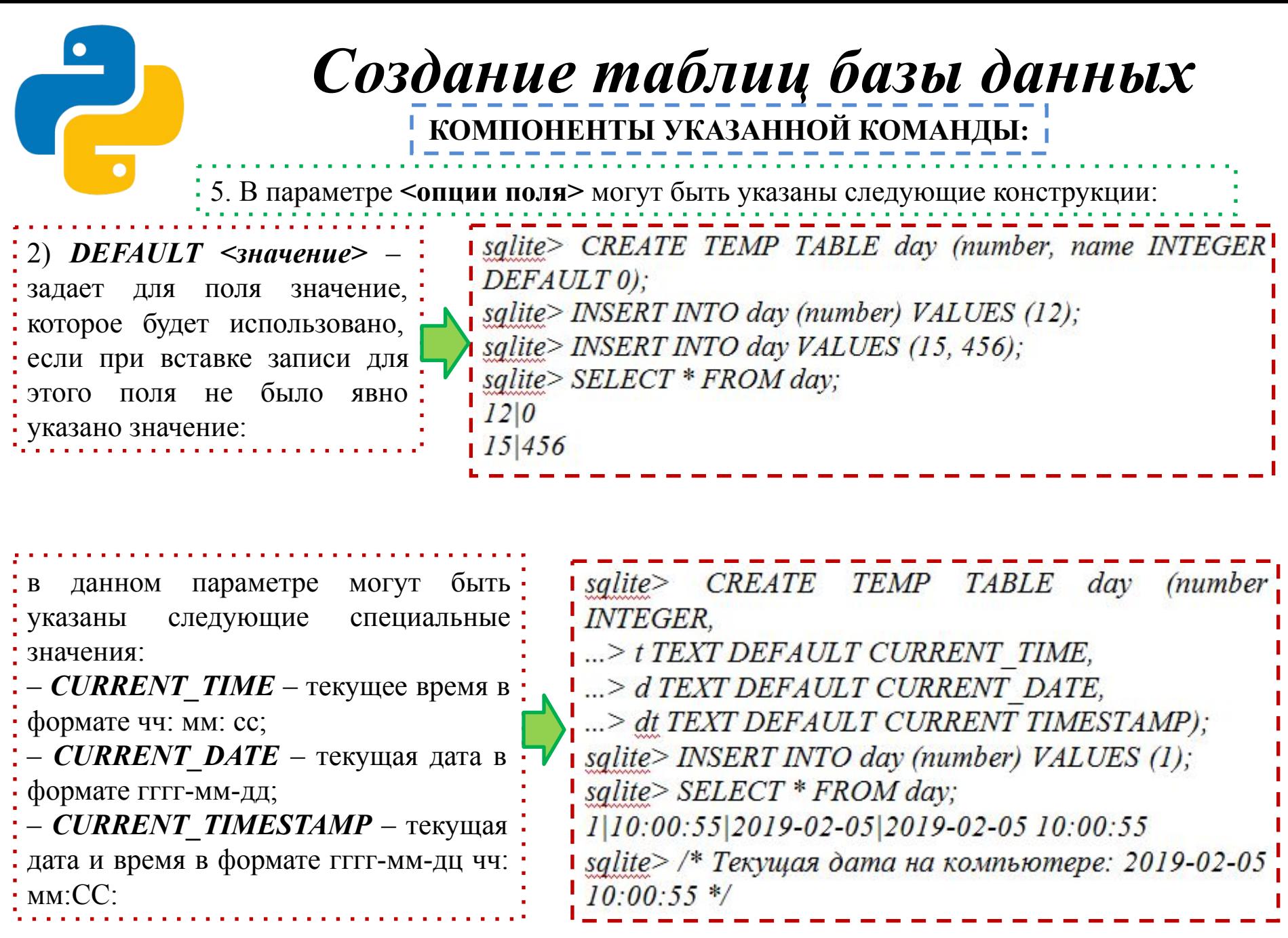

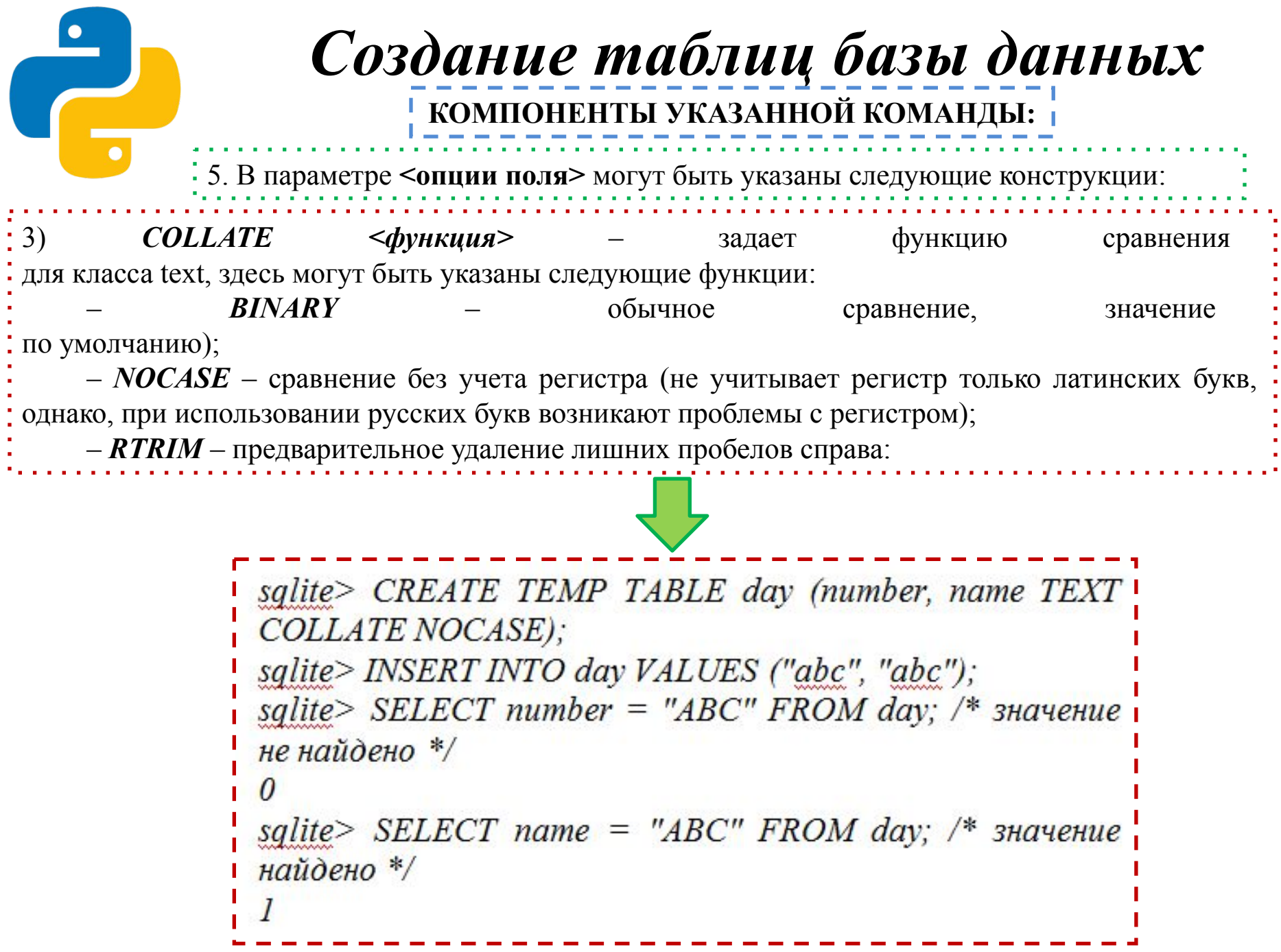

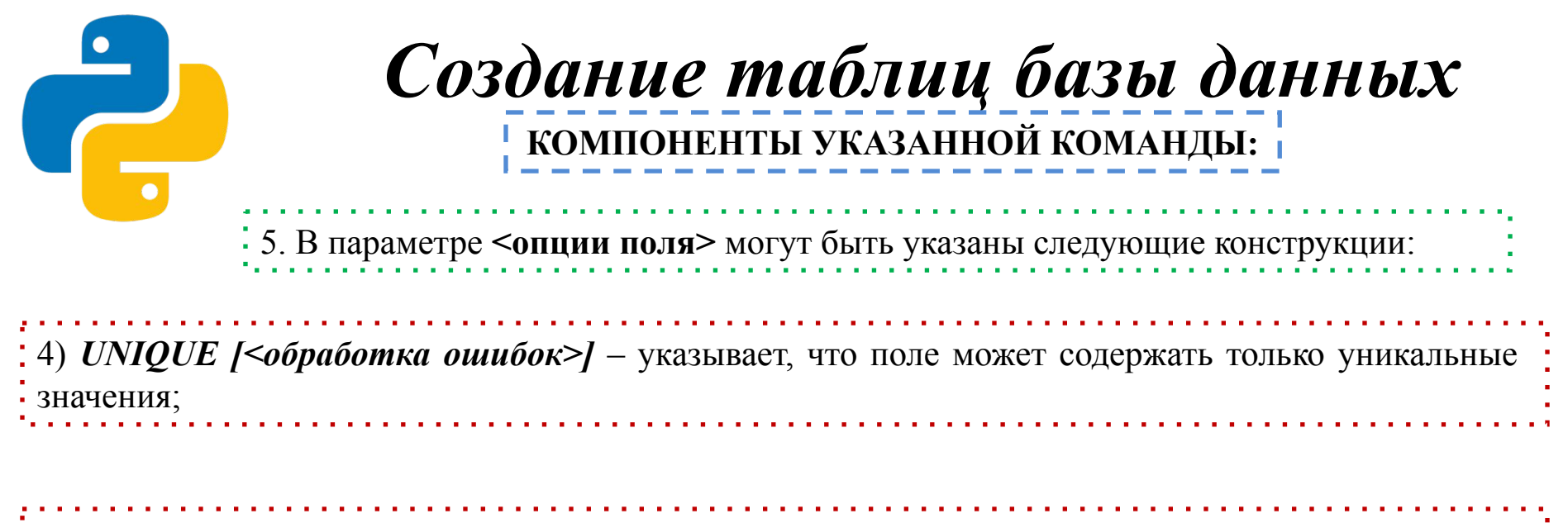

5) *CHECK (<условие>)* – значение поля, должно удовлетворять указанному условию:

sqlite> CREATE TEMP TABLE day ( ... > number INTEGER CHECK (number IN  $(15, 30)$ ); sqlite> INSERT INTO day VALUES (15); /\* значение удовлетворяет условию \*/ sqlite> INSERT INTO day VALUES (20); /\* значение не удовлетворяет условию \*/ Error: constraint failed

### *Создание таблиц базы данных*  **КОМПОНЕНТЫ УКАЗАННОЙ КОМАНДЫ:**

5. В параметре **<опции поля>** могут быть указаны следующие конструкции:

6) *PRIMARY KEY [<обработка ошибок>]* – указывает, что поле является первичным ключом таблицы, если полю назначен класс *INTEGER*, то в это поле можно вставить только целые числа или значение *NULL*, при указании значения *NULL* будет вставлено число, на единицу большее максимального из хранящихся в поле чисел:

> sqlite> CREATE TEMP TABLE day (number INTEGER PRIMARY KEY, name TEXT); sqlite> INSERT INTO day VALUES (NULL, "понедельник"); sglite> INSERT INTO day VALUES (NULL, "вторник"); sqlite>  $SELECT * FROM day;$ 1 понедельник  $2$  вторник sqlite> DELETE FROM day WHERE number=2; sqlite> INSERT INTO day VALUES (NULL, "cpeda"); sqlite>  $SELECT * FROM day;$ 1 понедельник  $2$ cpeda

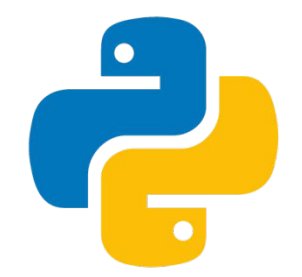

### *Создание таблиц базы данных*

**КОМПОНЕНТЫ УКАЗАННОЙ КОМАНДЫ:**

6. В необязательном параметре *<дополнительные опции>* могут быть указаны следующие конструкции:

1) *PRIMARY KEY (<список полей через запятую>) [<обработка ошибок>]* – позволяет задать первичный ключ для нескольких полей таблицы; 2) *UNIQUE (<список полей через запятую>) [<обработка ошибок>]* – указывает, что заданные поля могут содержать только уникальный набор значений;

3) *CHECK (<условие>)* – значение должно удовлетворять указанному условию

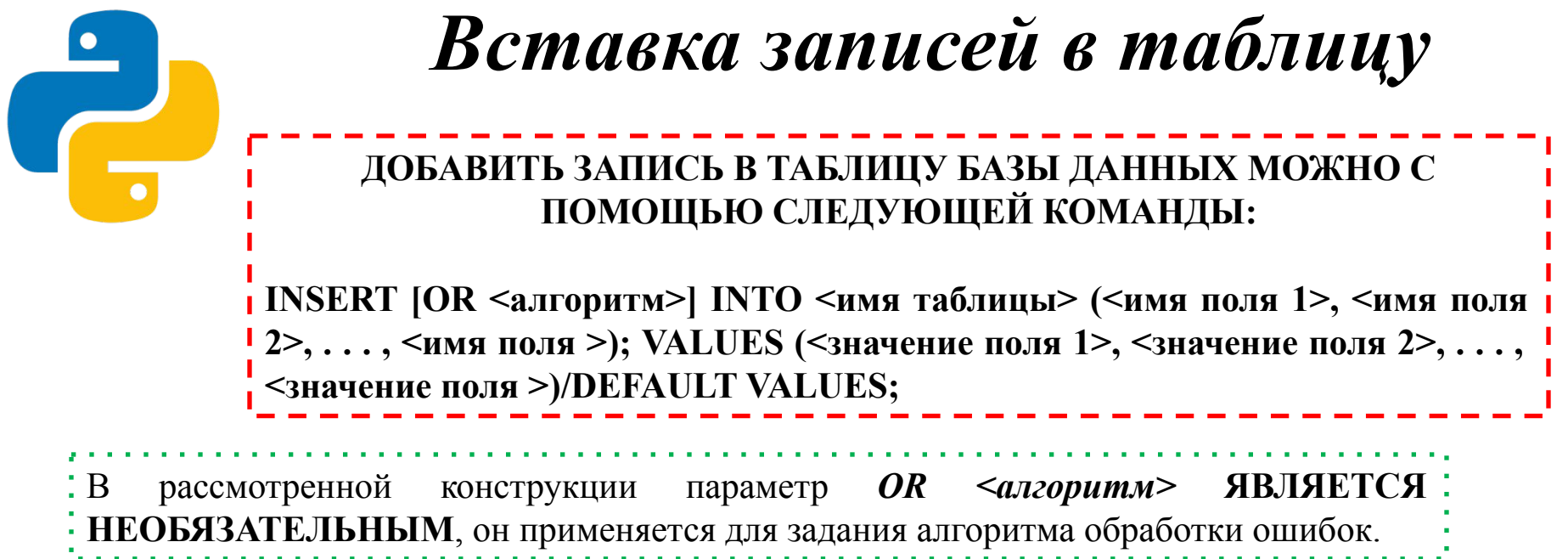

Если в таблице существуют поля, которым в инструкции *INSERT* не присваивается значение, то они получат значения по умолчанию. В случае если список полей не указан, то значения задаются в том порядке, в котором поля перечислены в инструкции *CREATE TABLE.* 

Конструкция *VALUES (<список полей>)* может быть заменена на *DEFAULT VALUES*. В этом случае будет создана новая запись, все поля которой получат значения по умолчанию или *NULL*, если таковые не были заданы при создании таблицы.

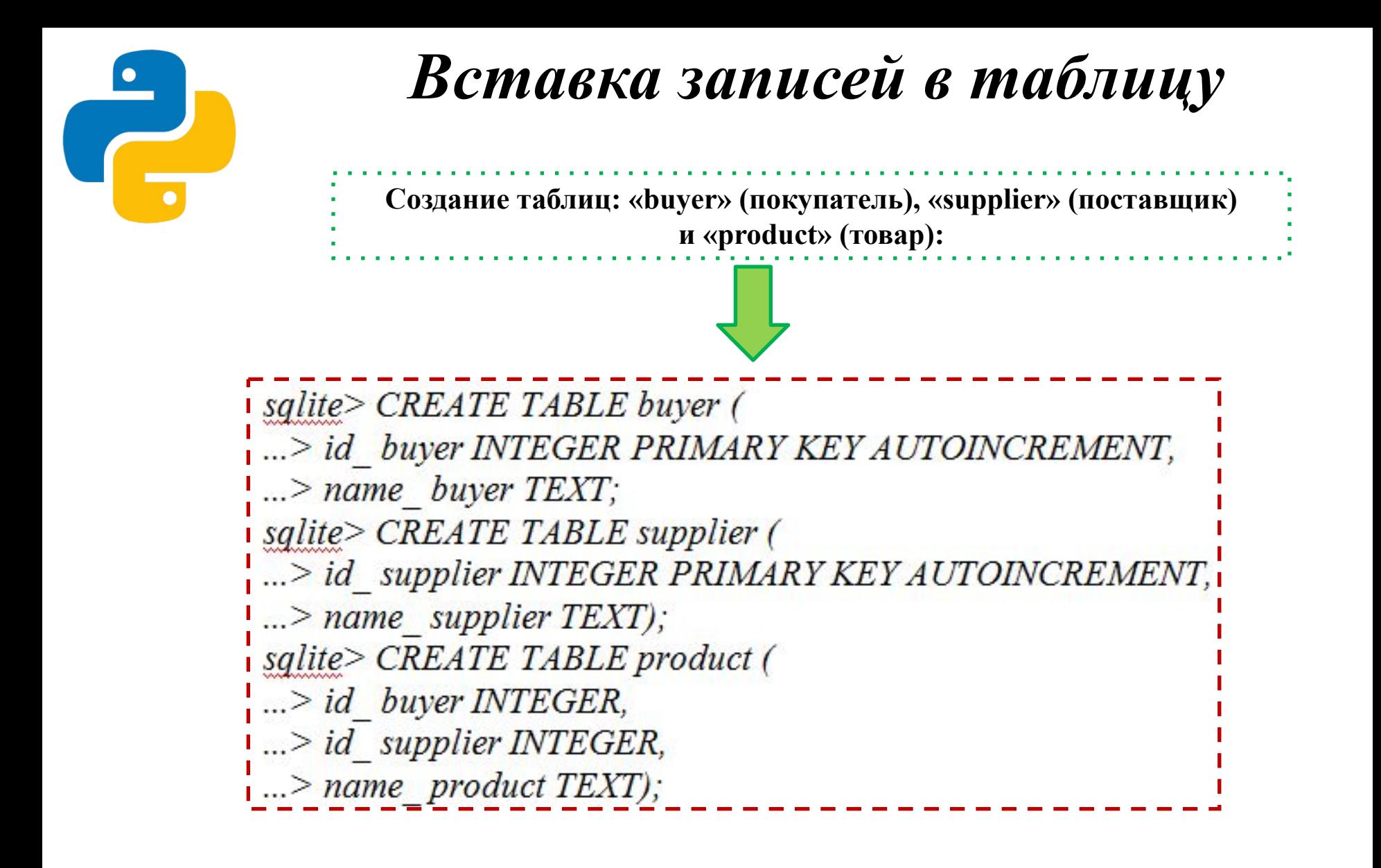

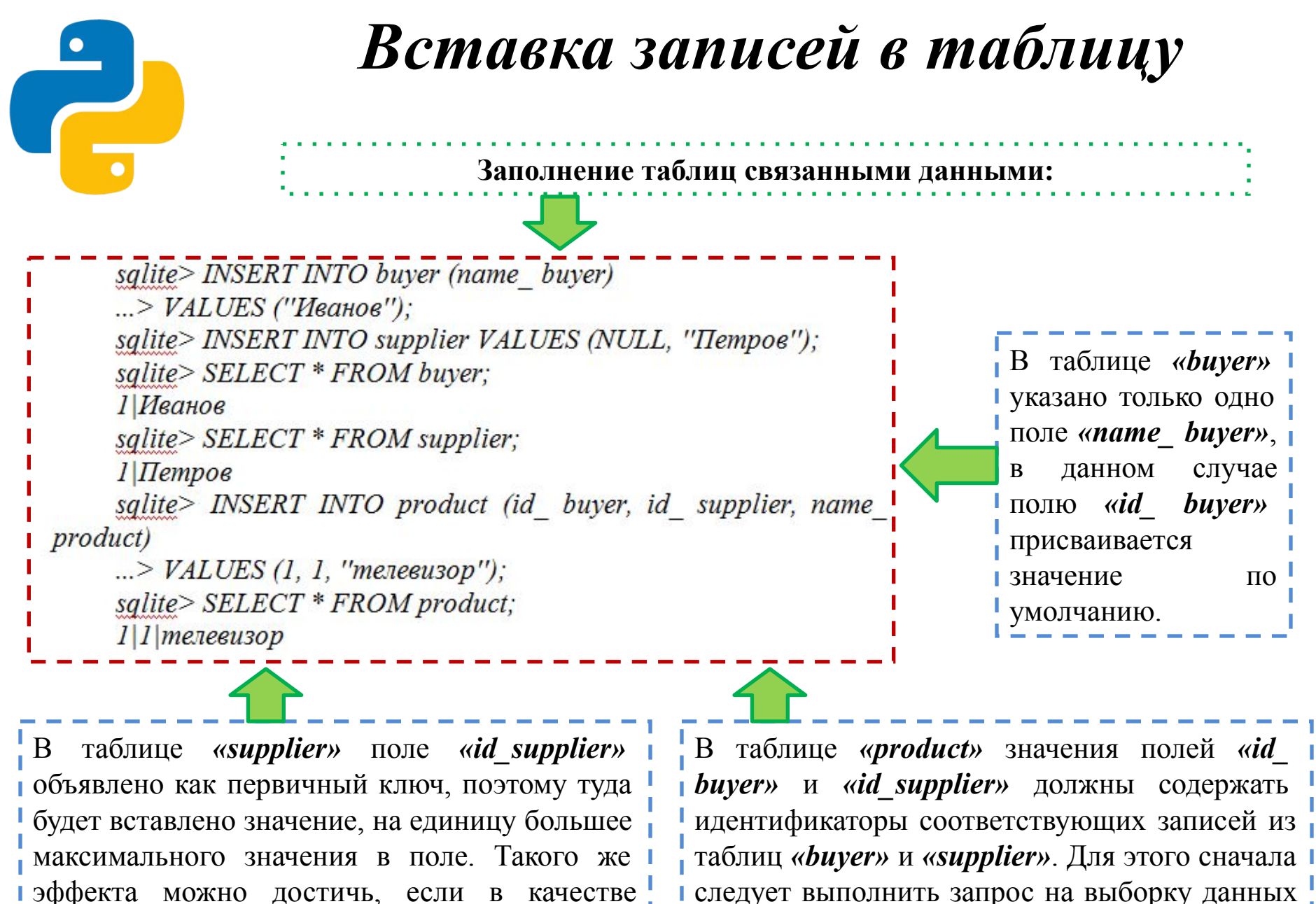

значения передать *NULL*.

следует выполнить запрос на выборку данных из родительских таблиц *«buyer»* и *«supplier»*.

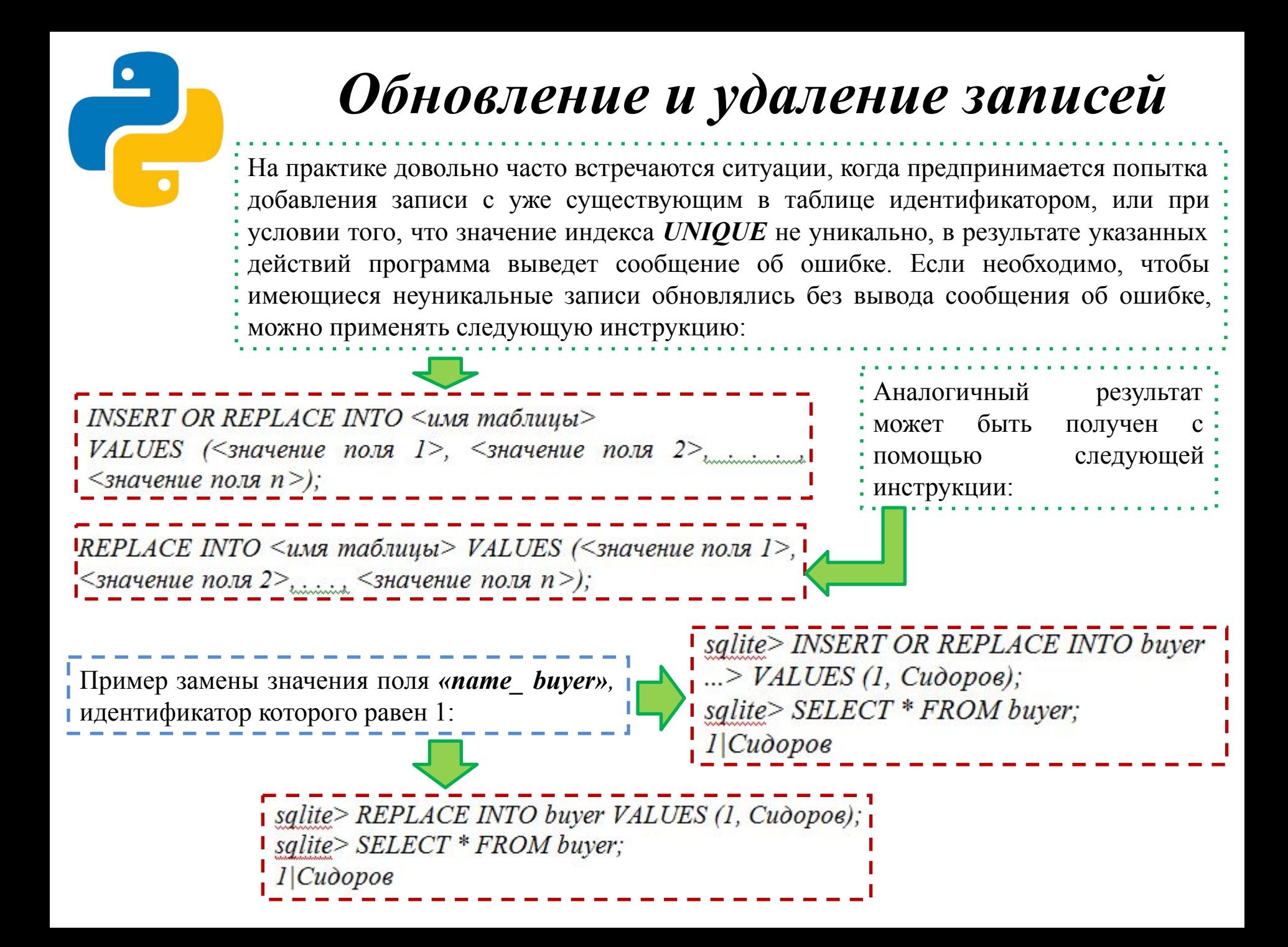

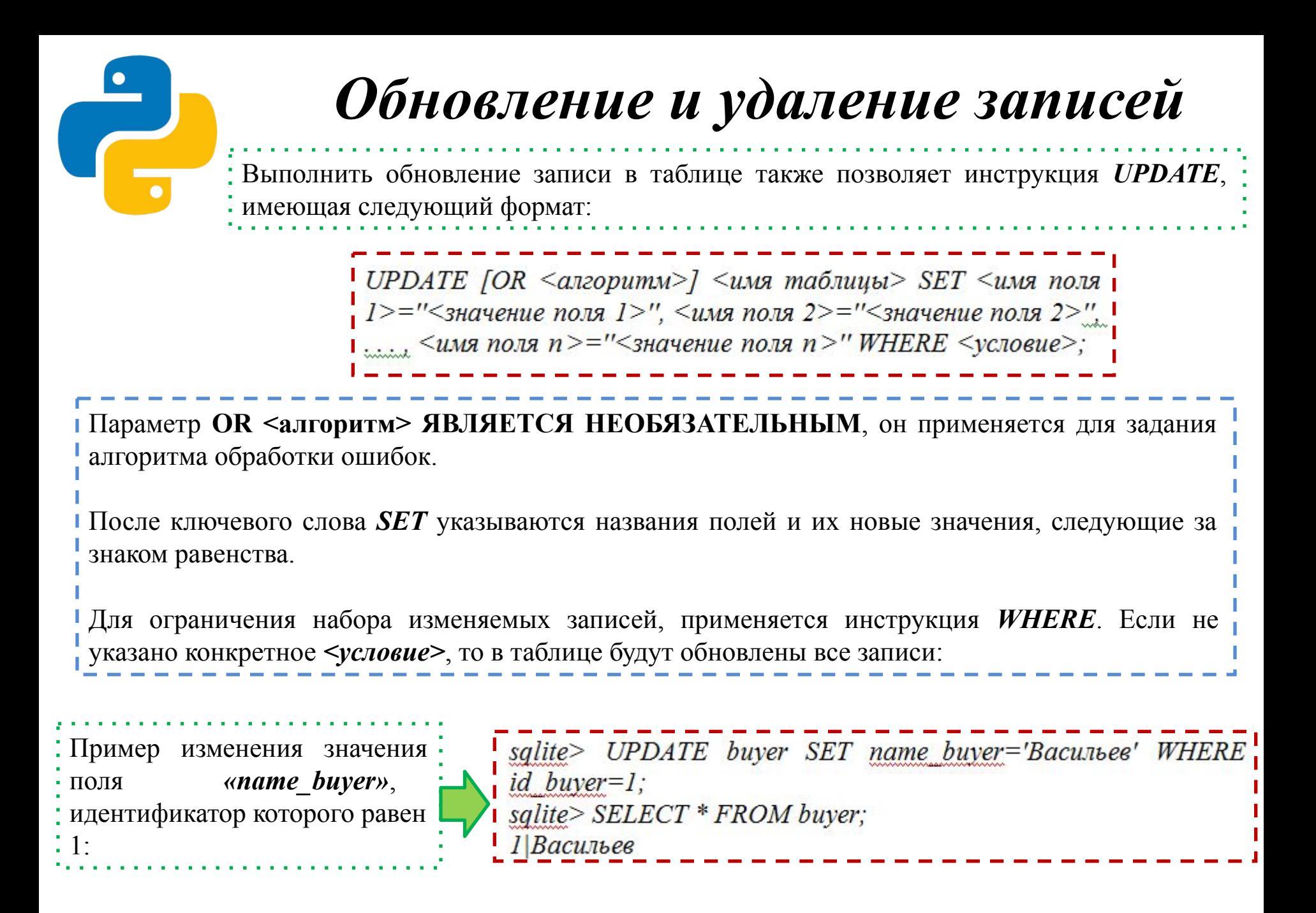

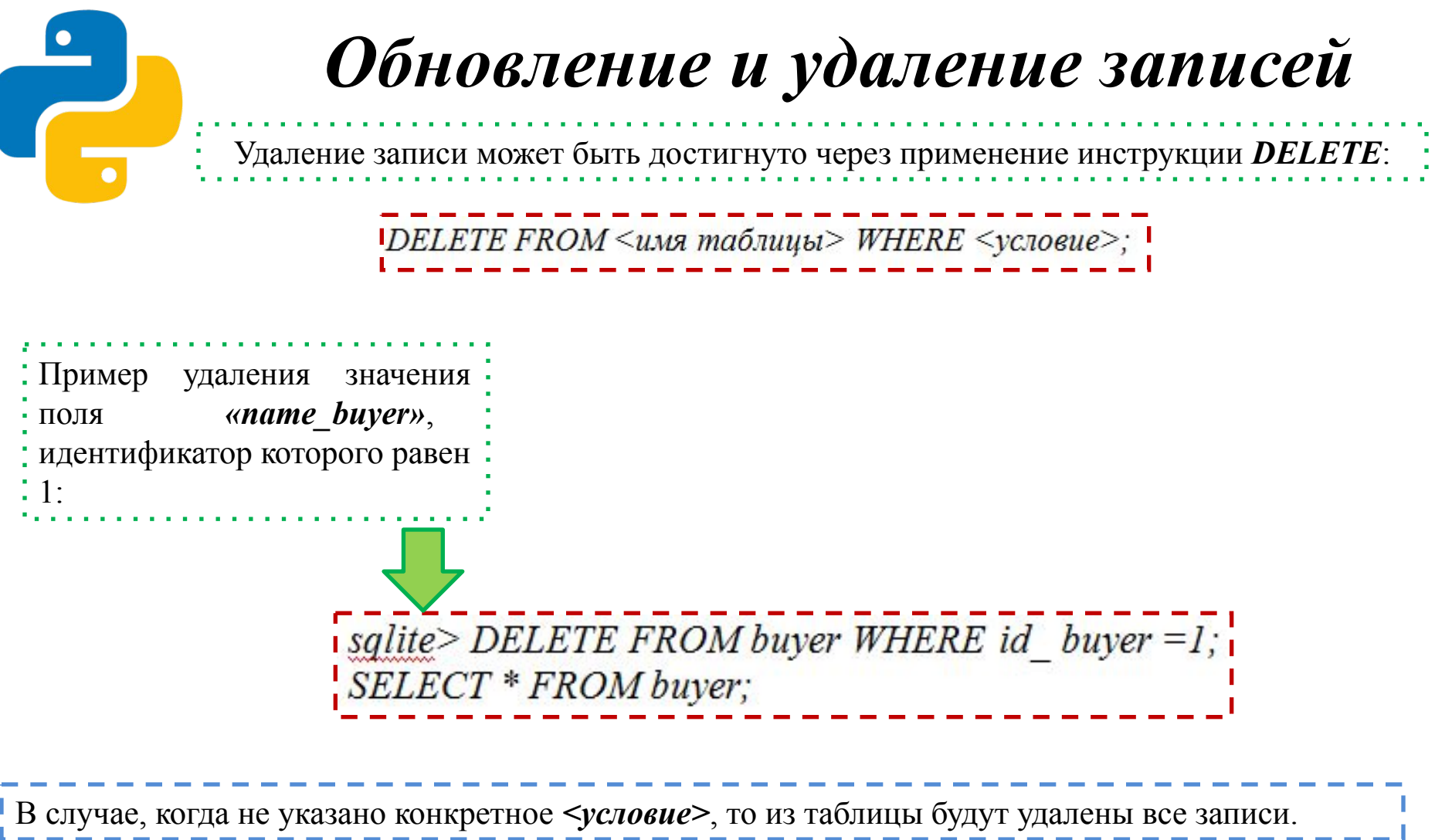

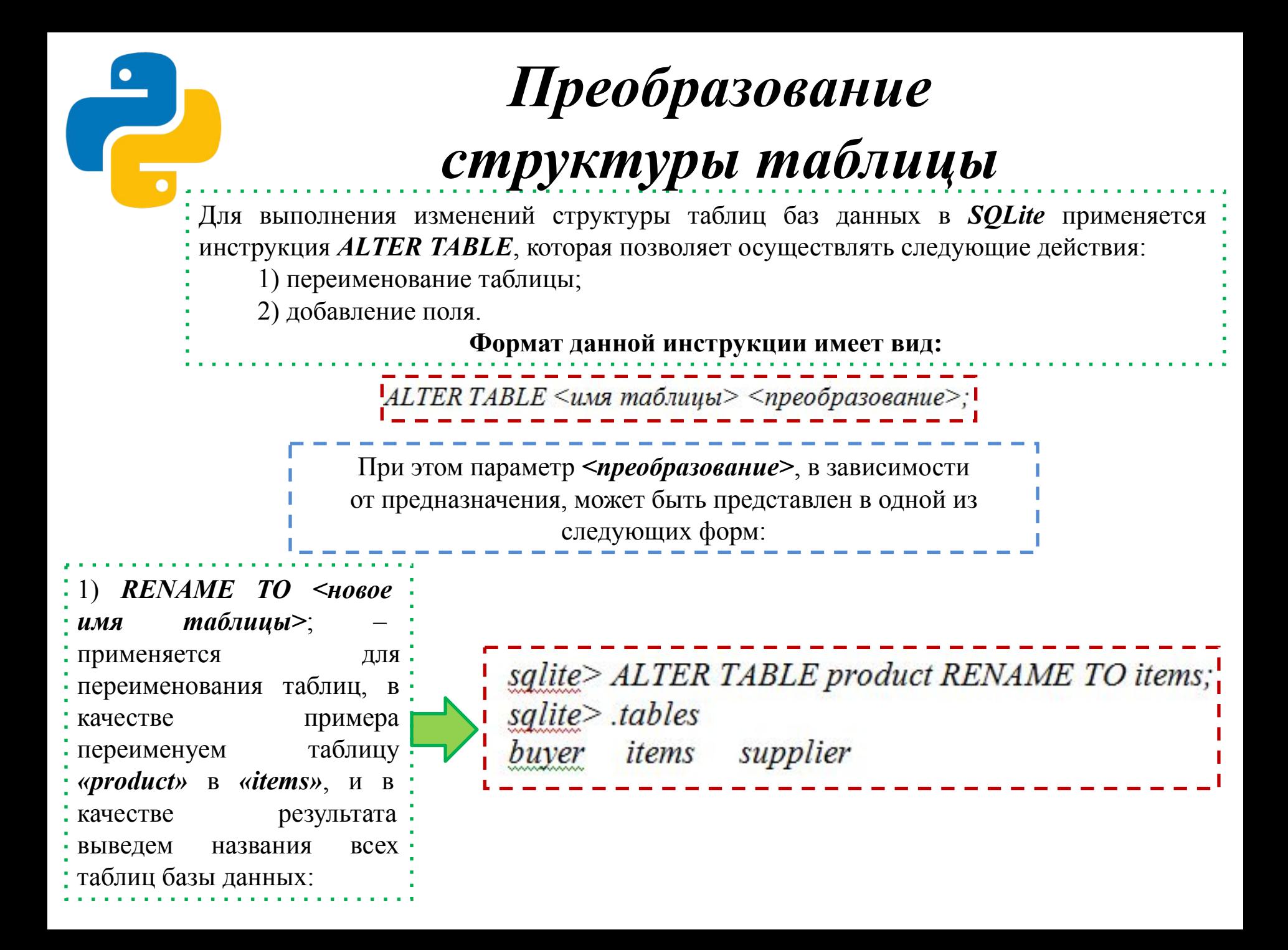

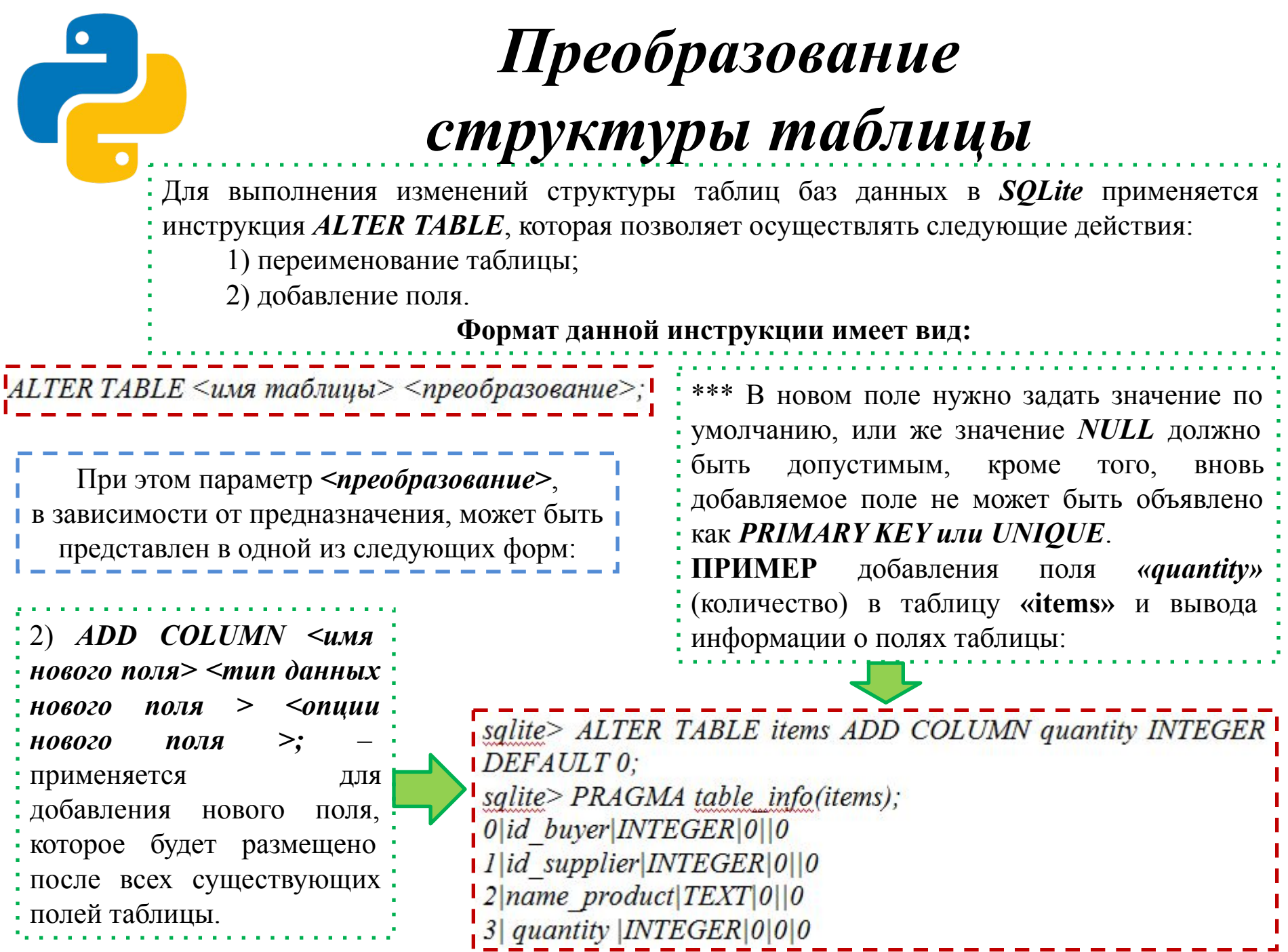

Извлекать данные из таблицы позволяет инструкция *SELECT*, которая записывается в следующем формате:

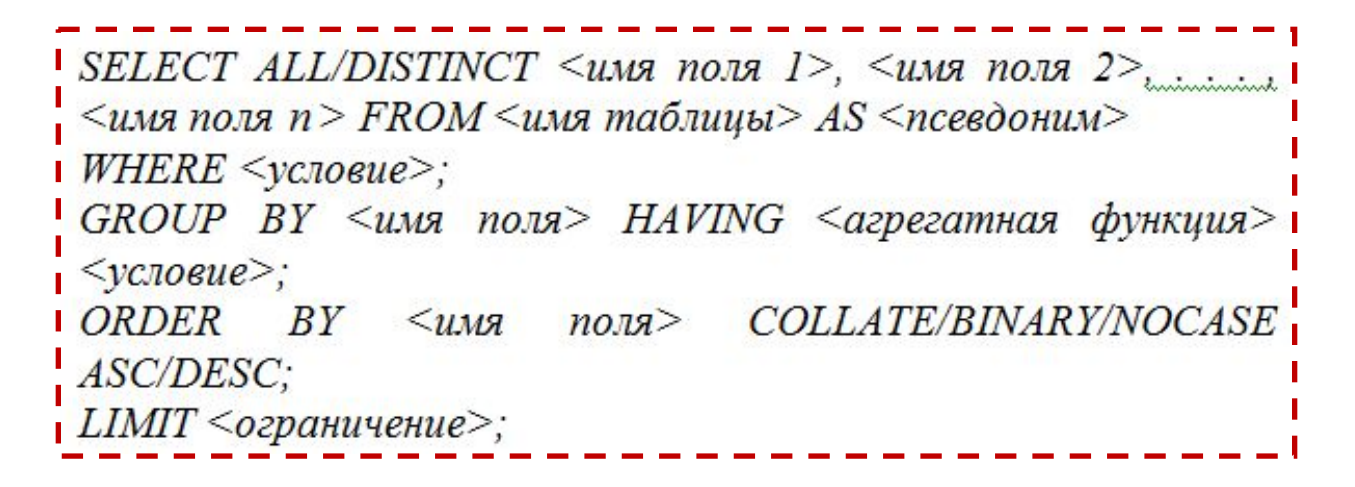

После ключевого слова *SELECT* можно указать слово *ALL* или *DISTINCT*. При этом, *ALL* является значением по умолчанию и говорит, что выводятся все записи, а применение слова *DISTINCT* позволяет вывести только уникальные значения.

SQL-команда *SELECT* находит в указанной таблице все записи, удовлетворяющие условию инструкции *WHERE*. Если инструкция *WHERE* не указана, то из таблицы будут выведены все записи.

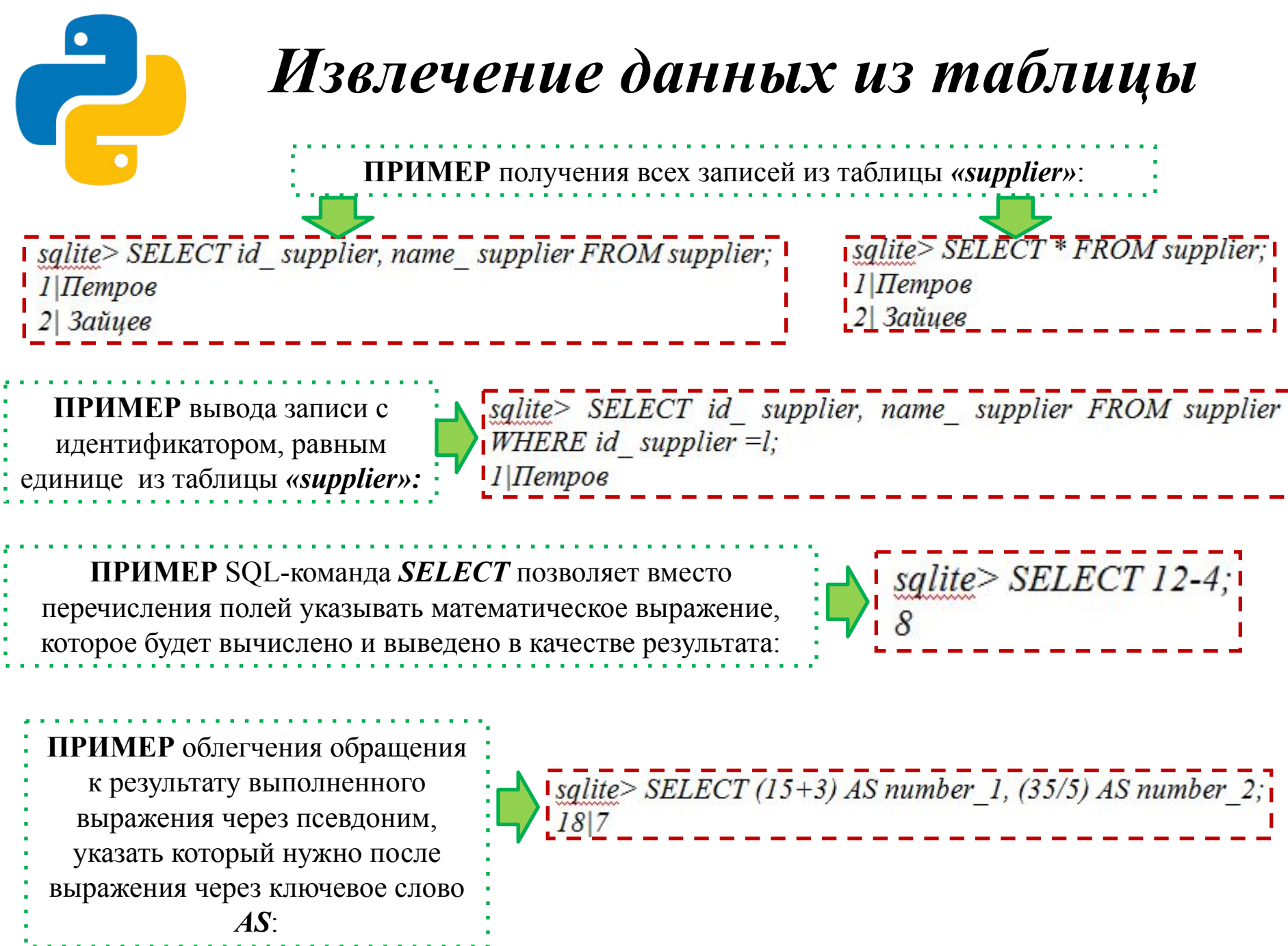

**ПРИМЕР** замены индекса поставщика *(id\_ supplier)* в таблице *«items»* на соответствующее название *(name\_ supplier)* из таблицы *«supplier»*:

Инструкция *GROUP BY* позволяет осуществлять группировку нескольких записей. **ПРИМЕР** вывода количества товаров, предоставленных каждым из поставщиком:

• При условии необходи пограничения сгруппированного на записей следует воспользов инструкцией *HAVING*, кот выполняет те же функции, ч инструкция **WHERE**, но только сгруппированного набора.

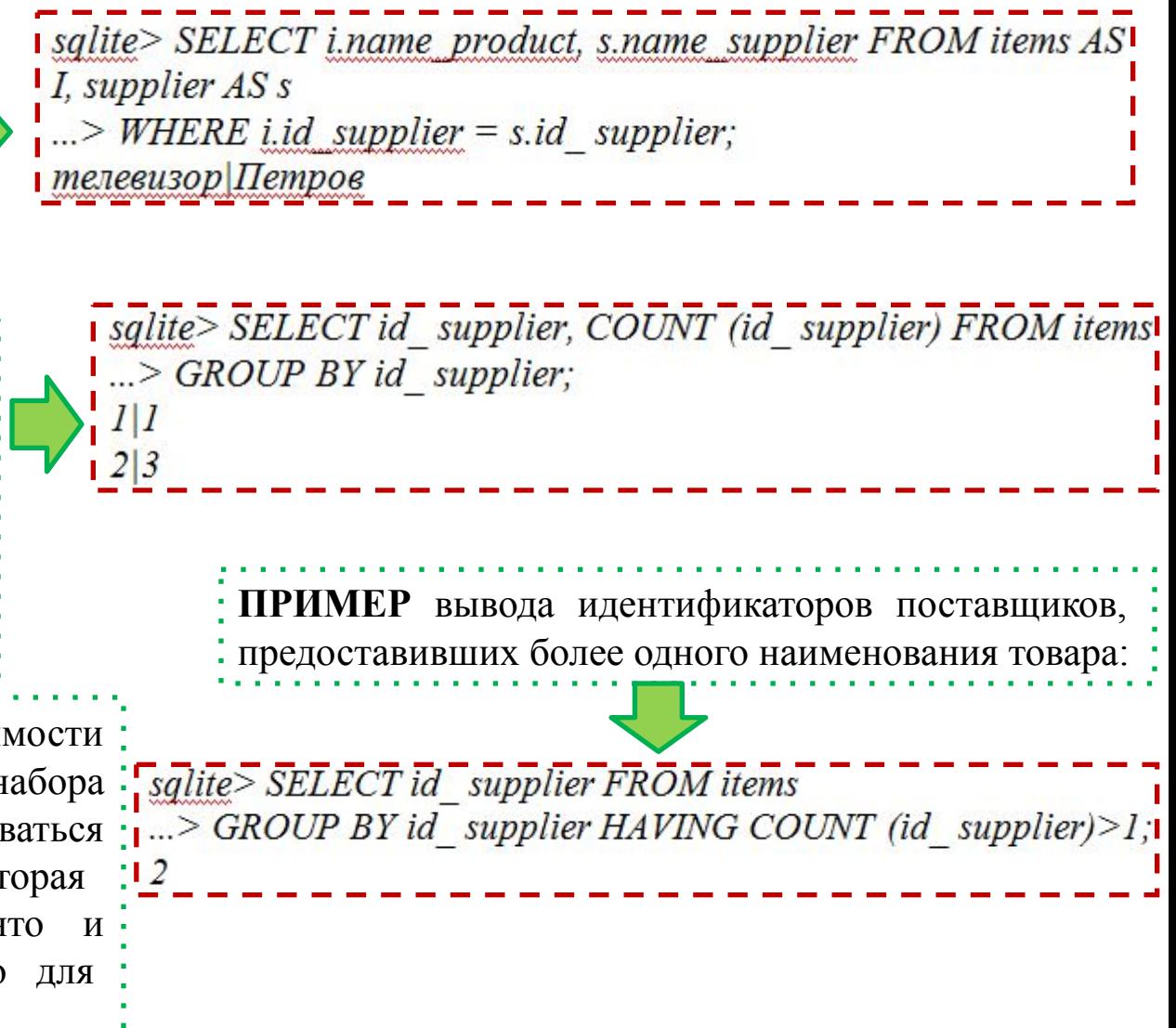

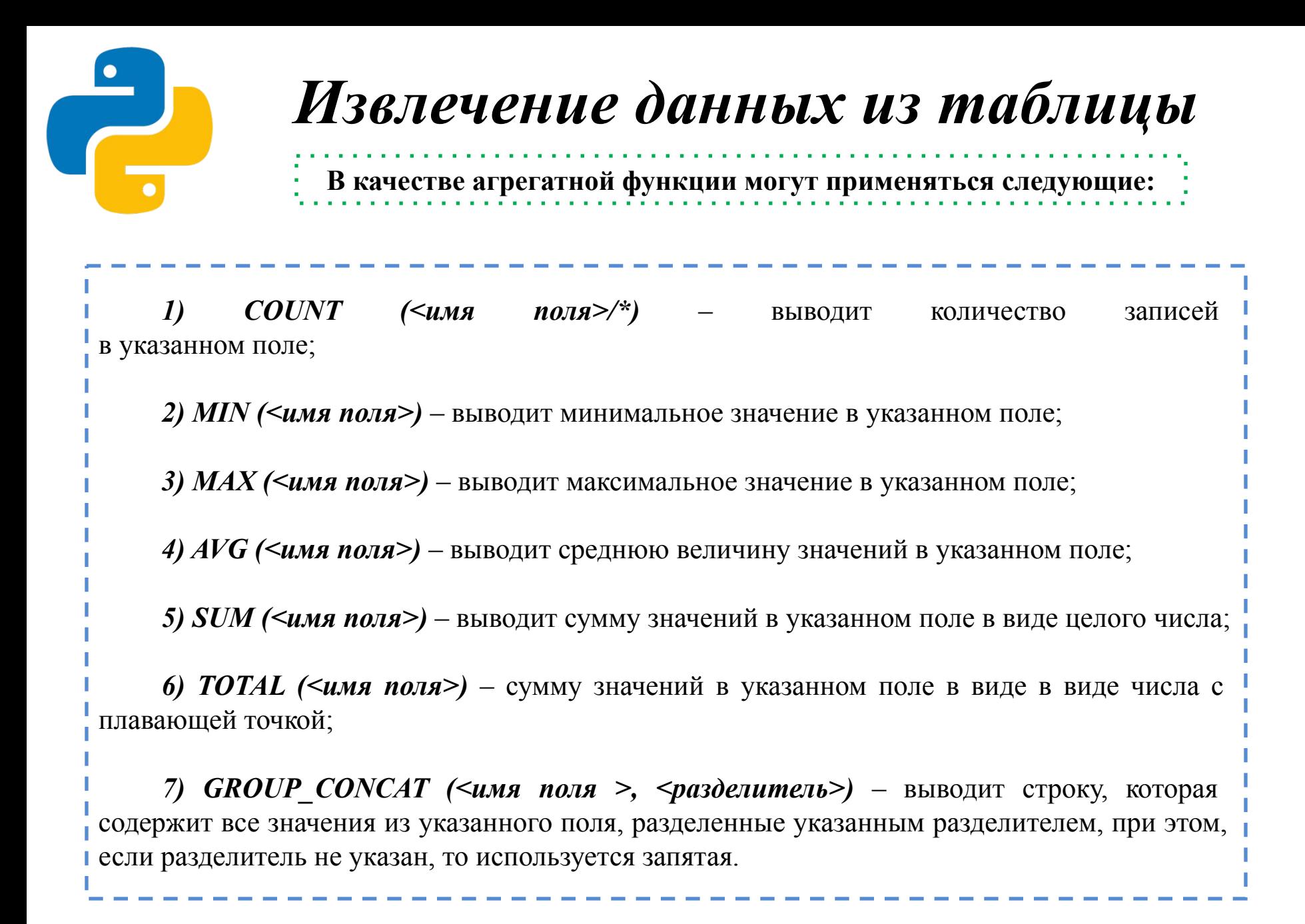

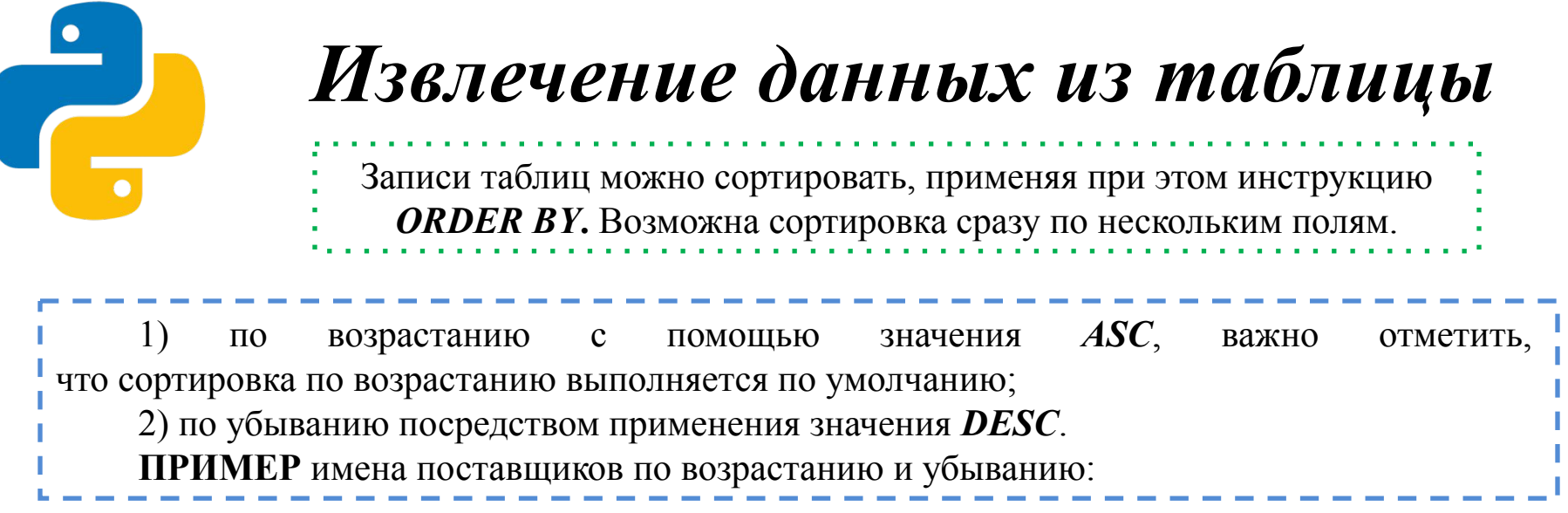

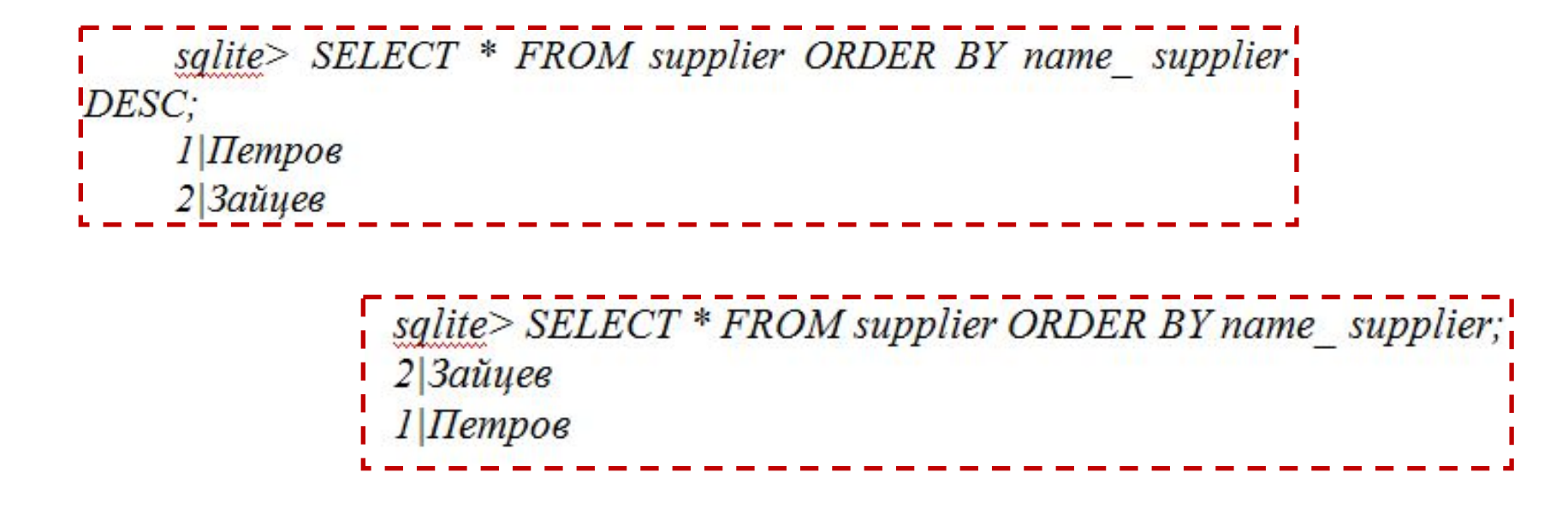

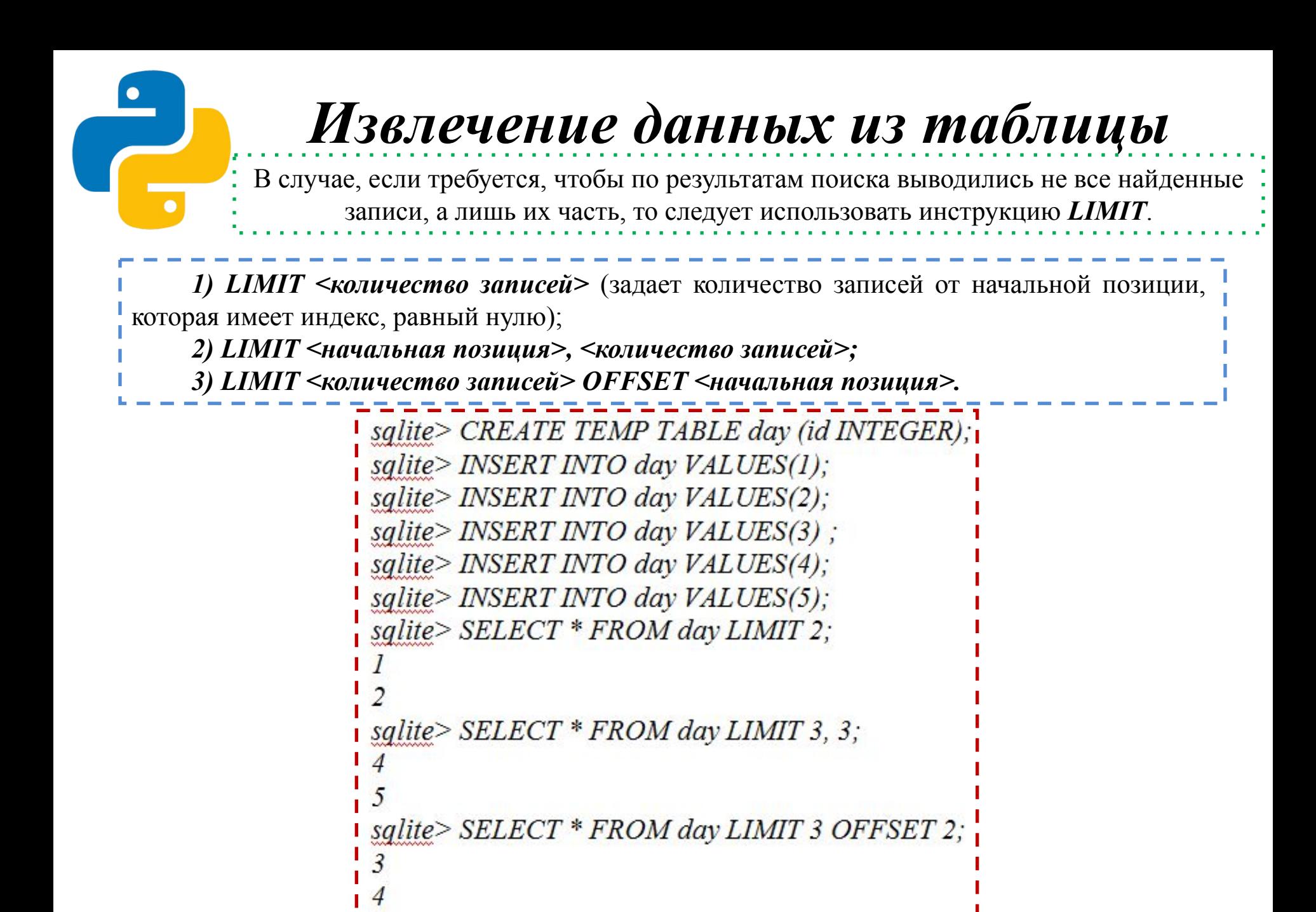

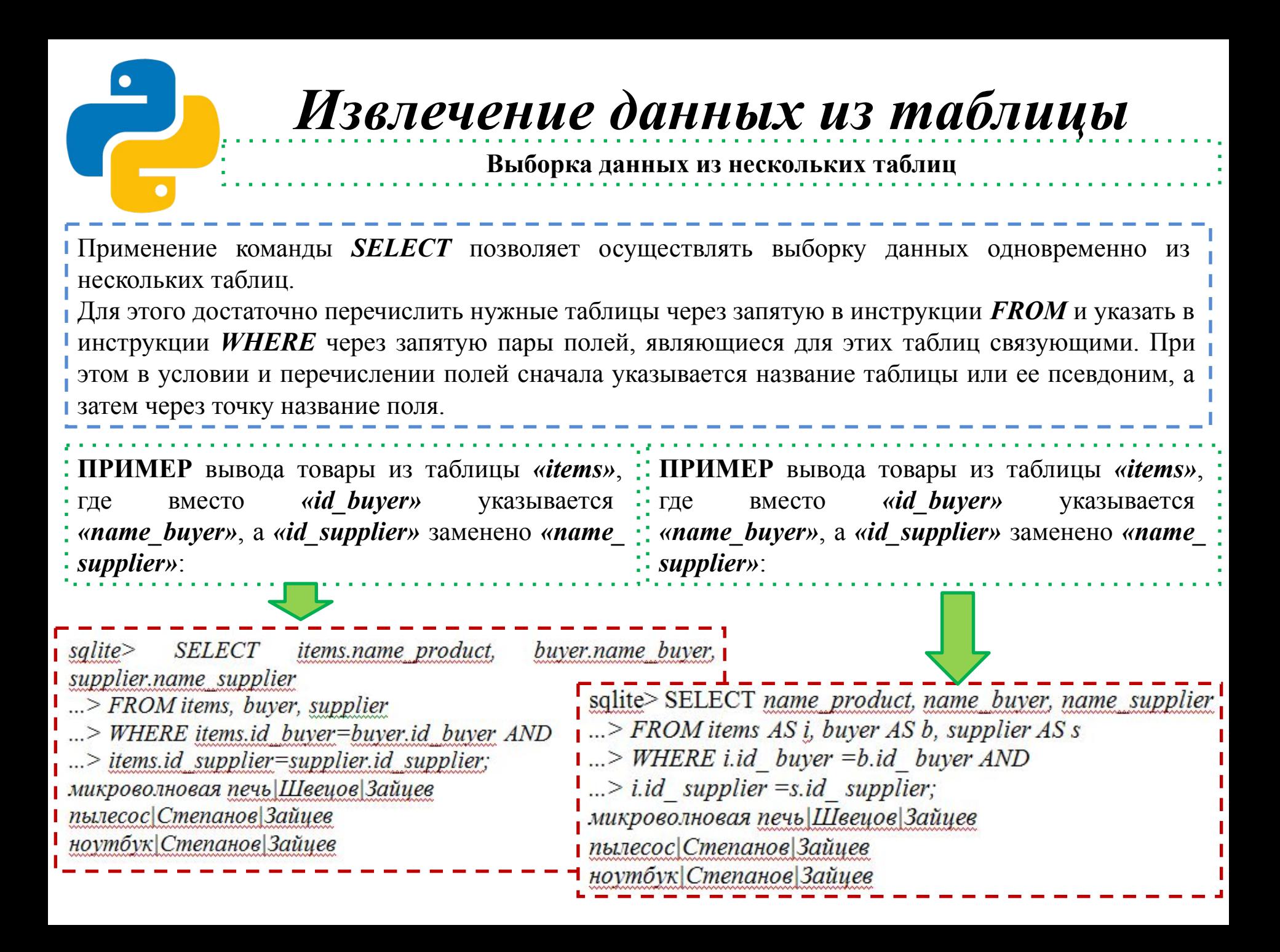

**Выборка данных из нескольких таблиц**

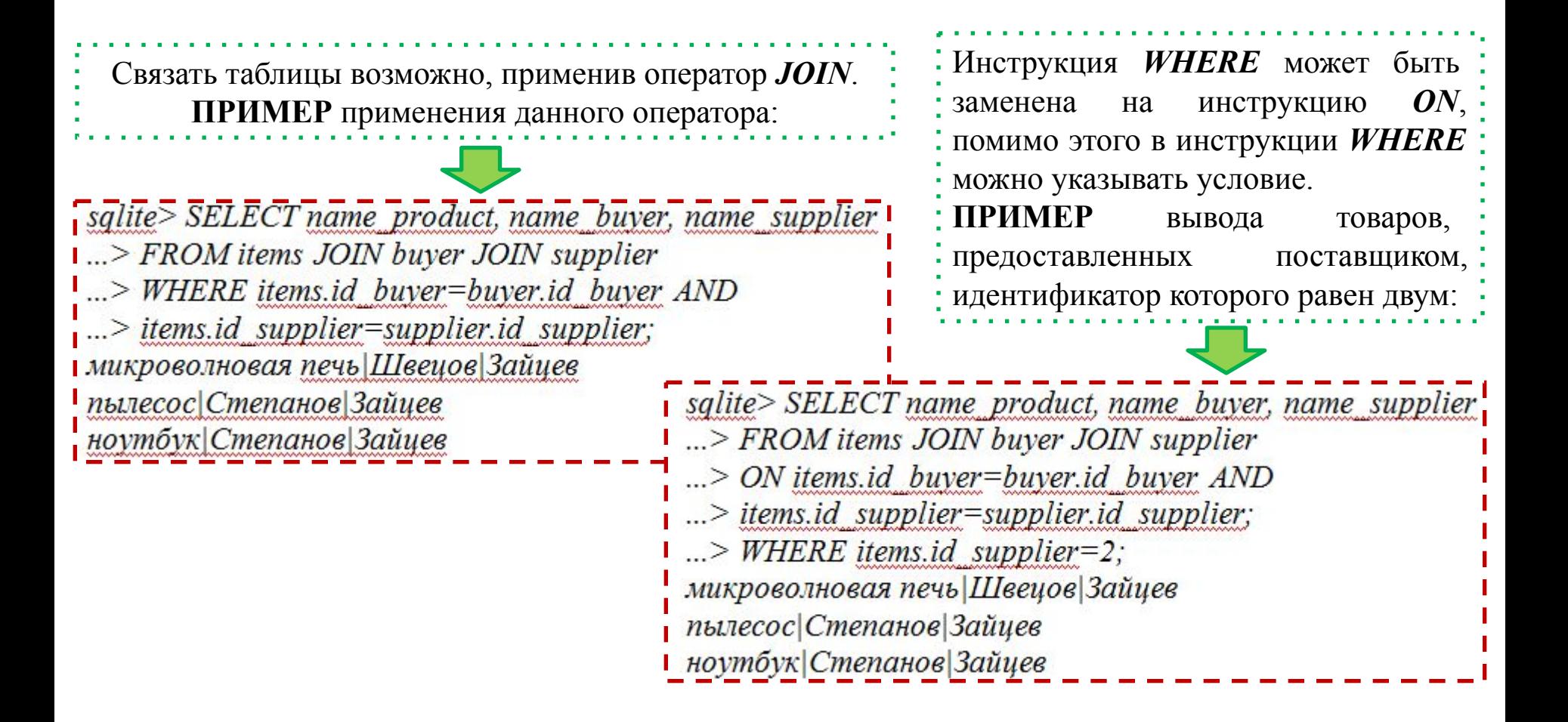

#### **Выборка данных из нескольких таблиц**

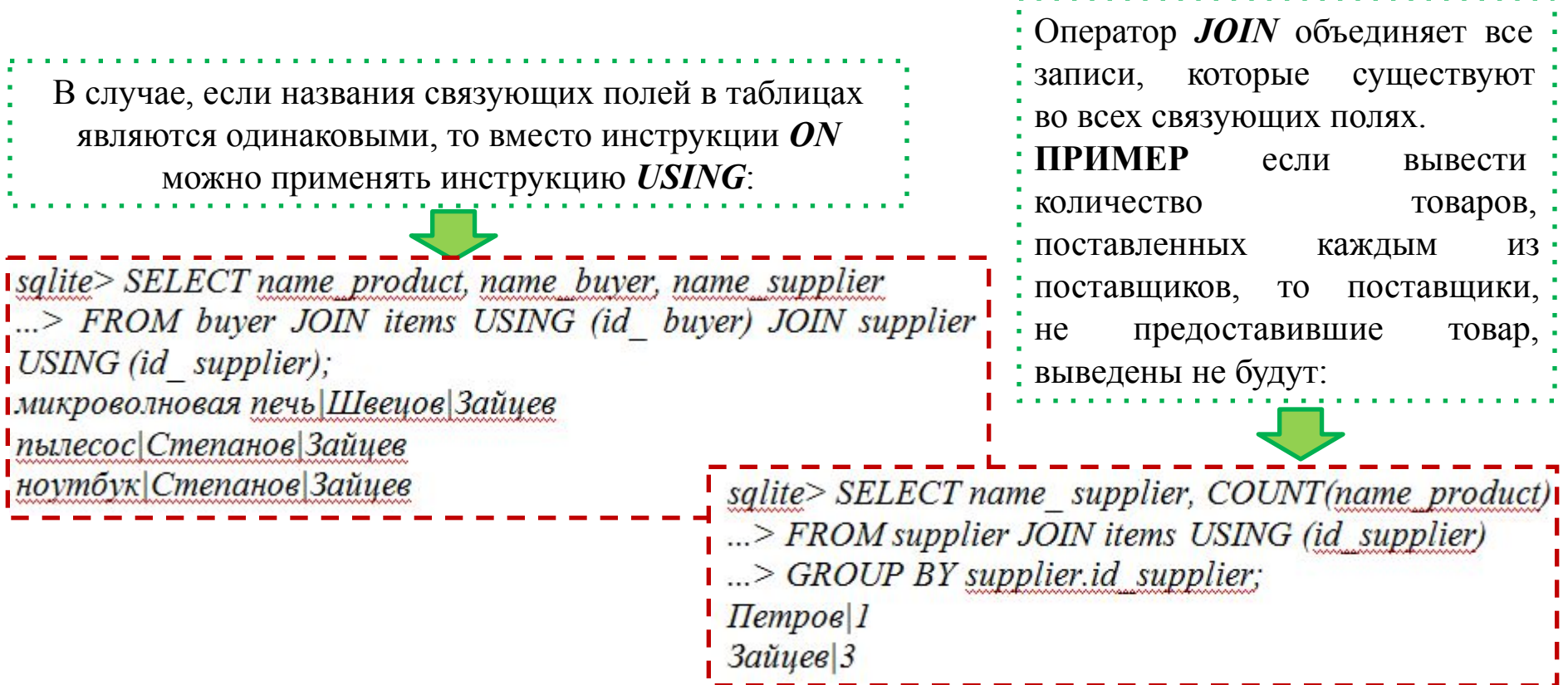

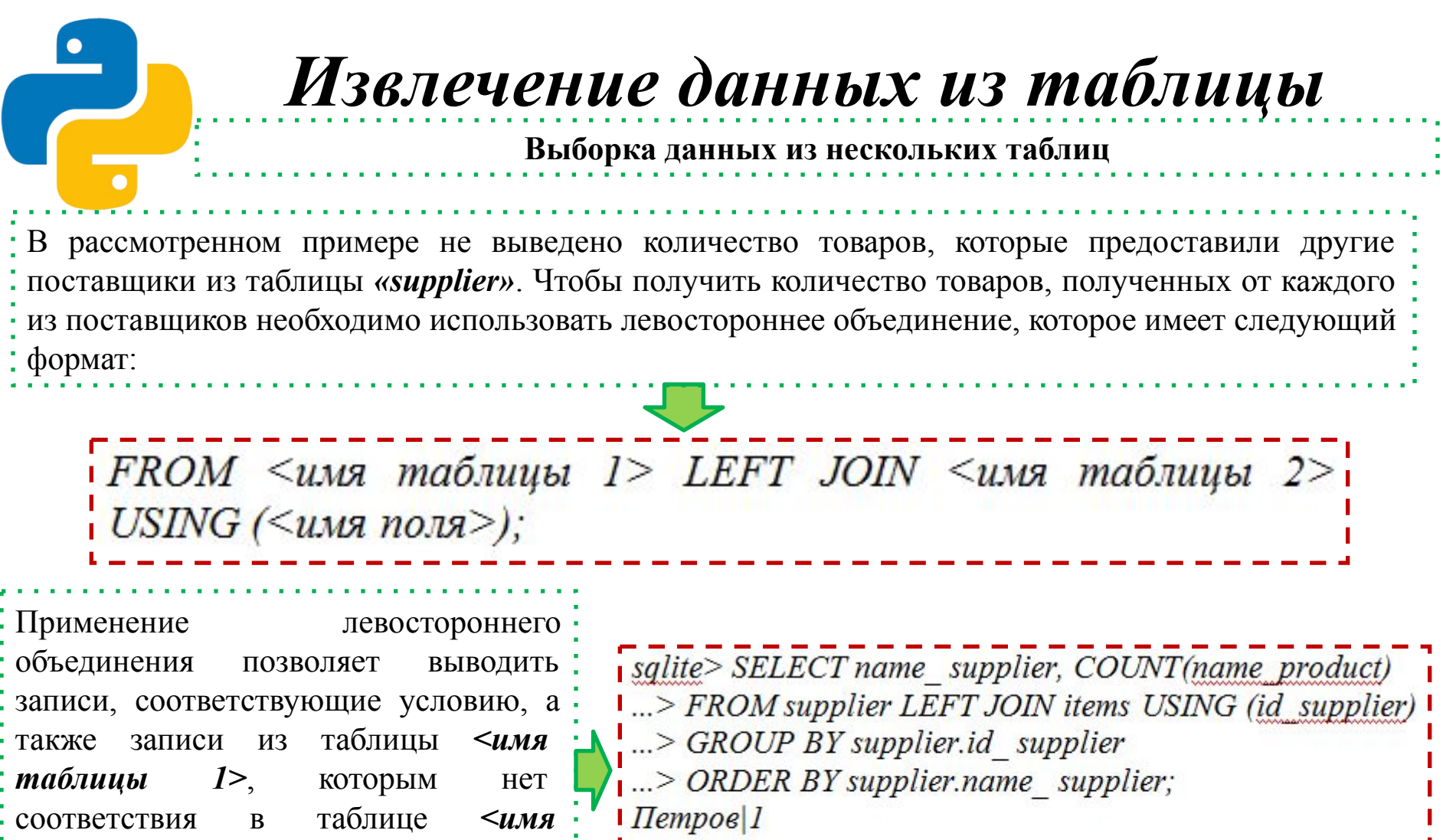

*таблицы 2>* (при этом поля из таблицы *<имя таблицы 2>* будут иметь нулевые значение).

**ПРИМЕР** применения левостороннего объединения:

Краснов 0  $3a\tilde{u}$ uee $3$ 

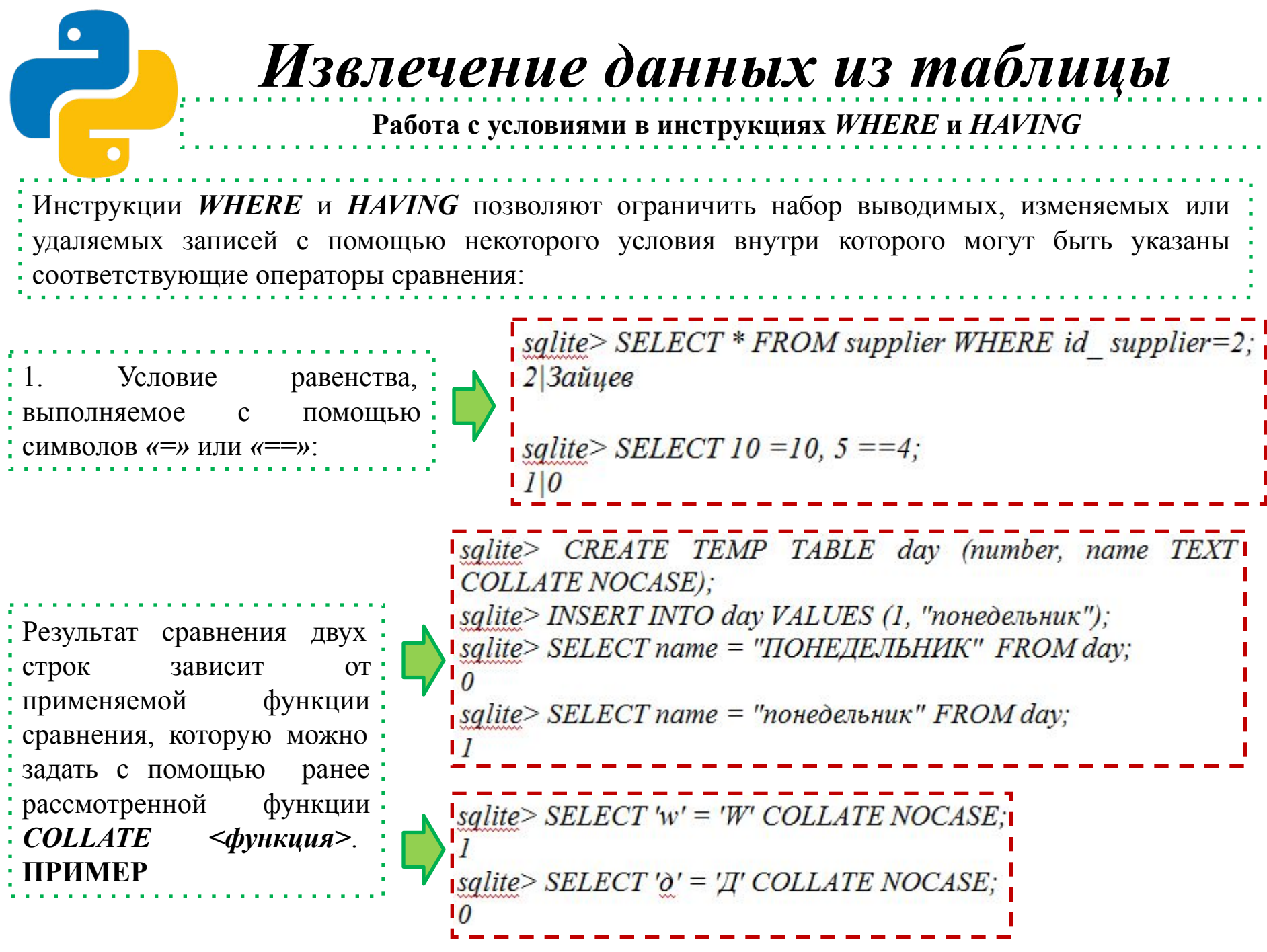

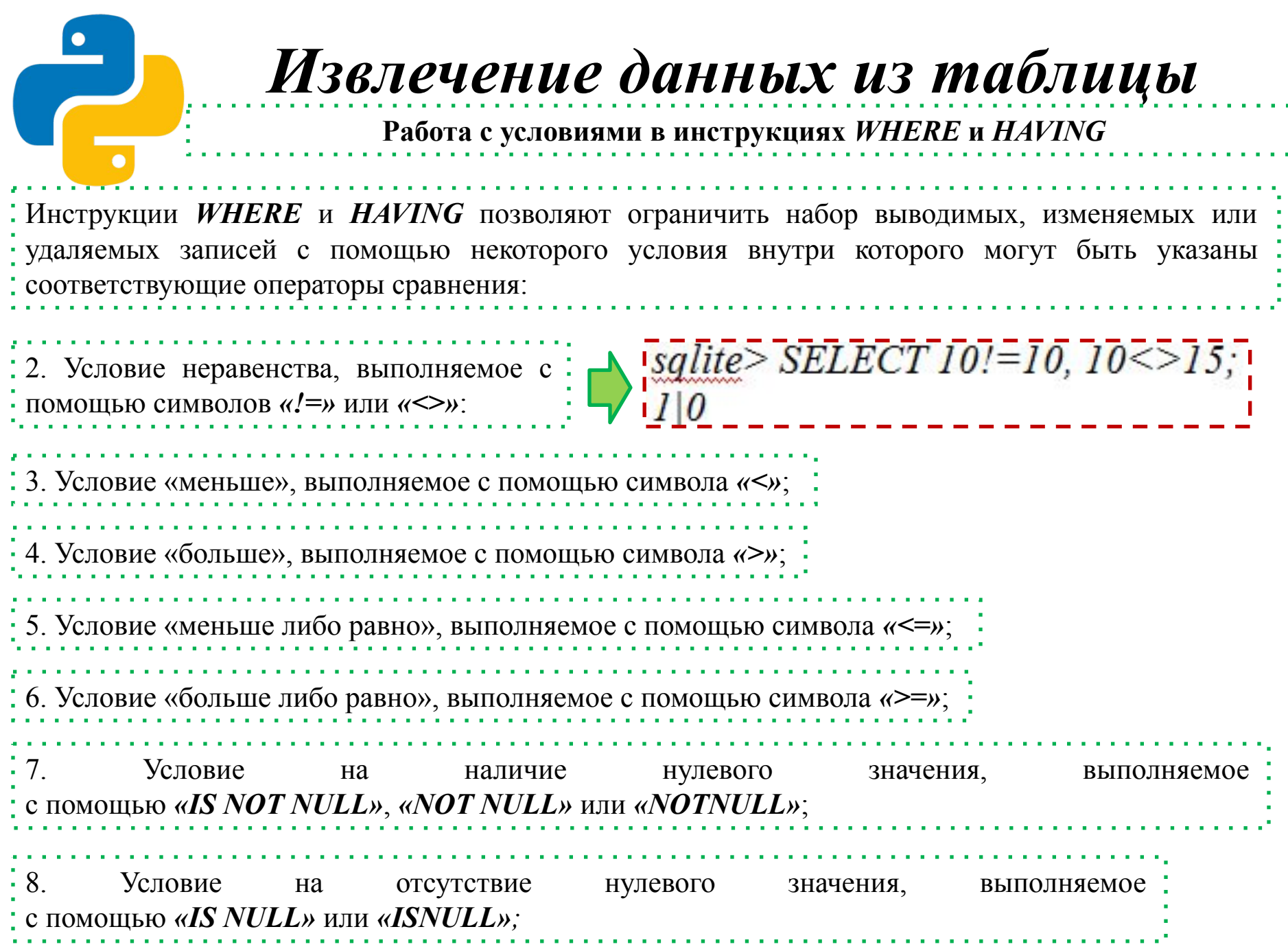

ä

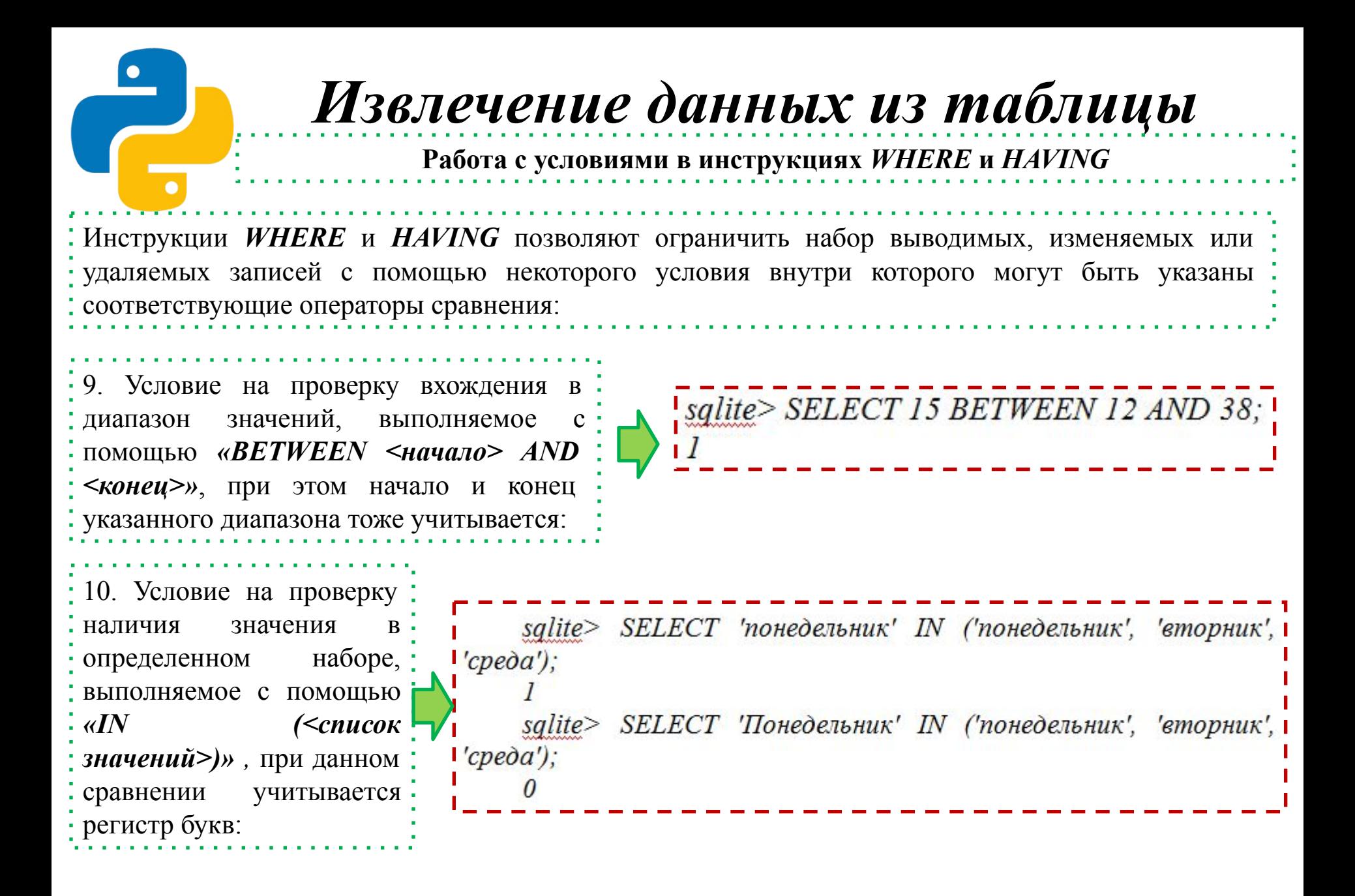

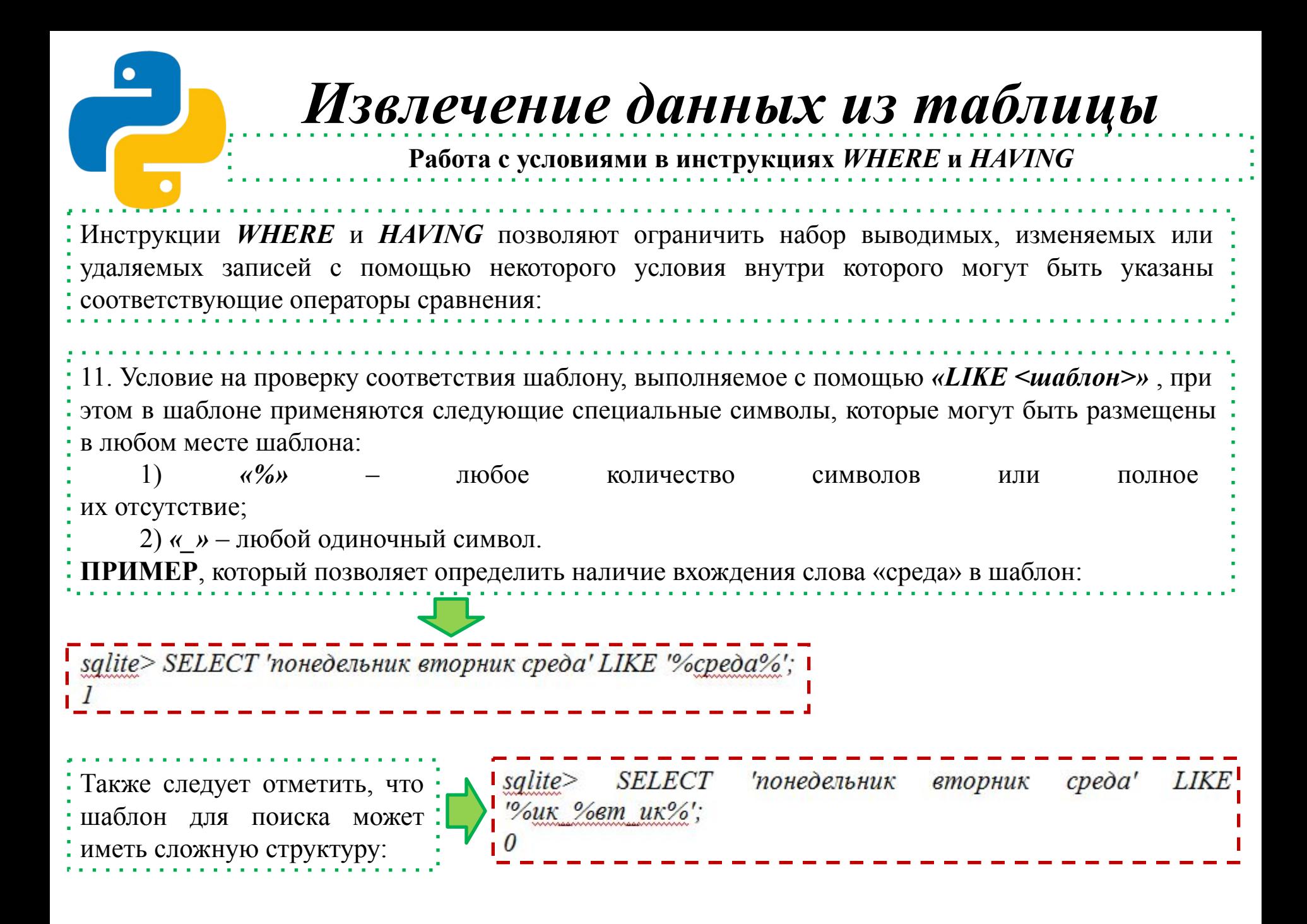

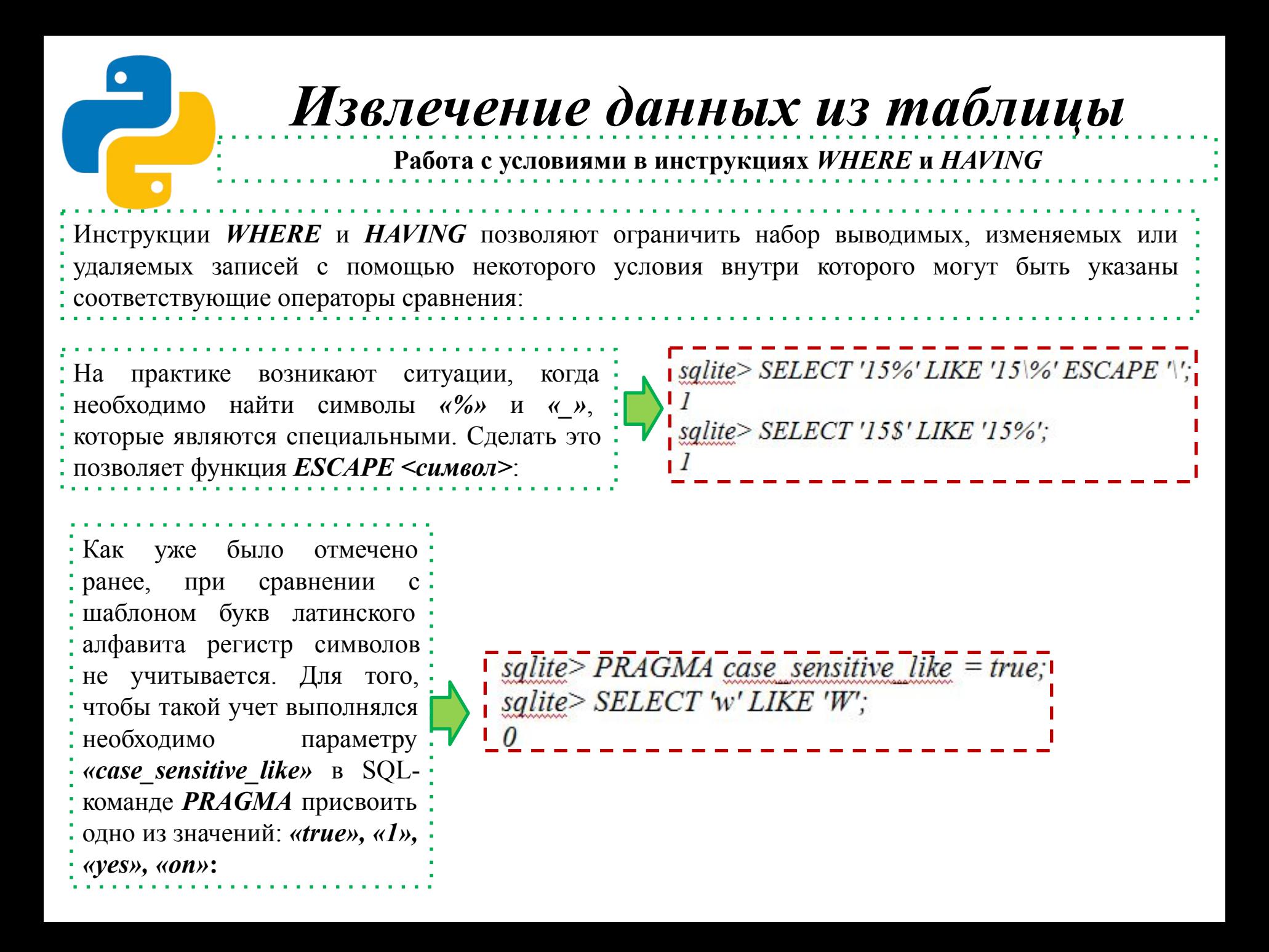

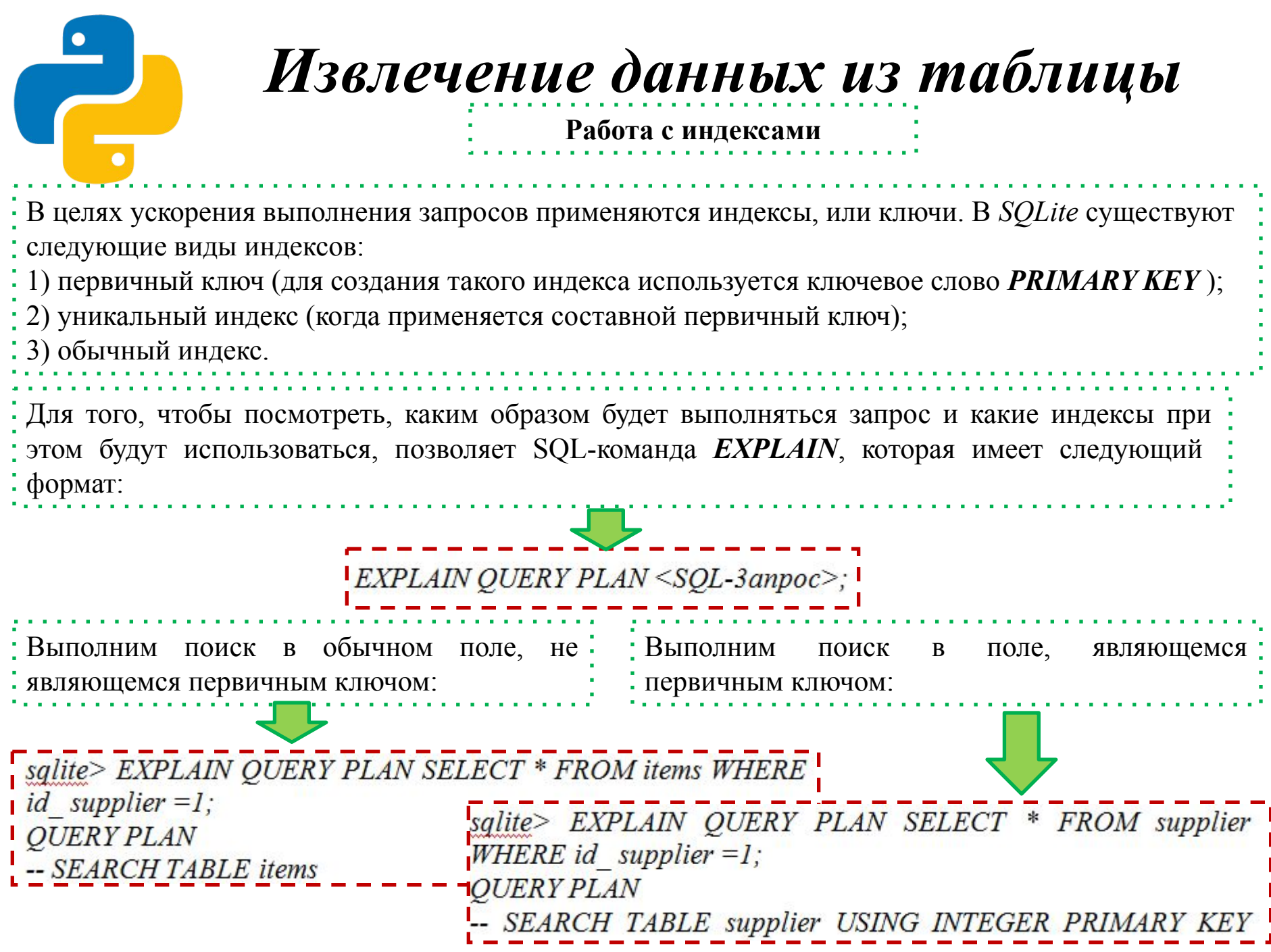

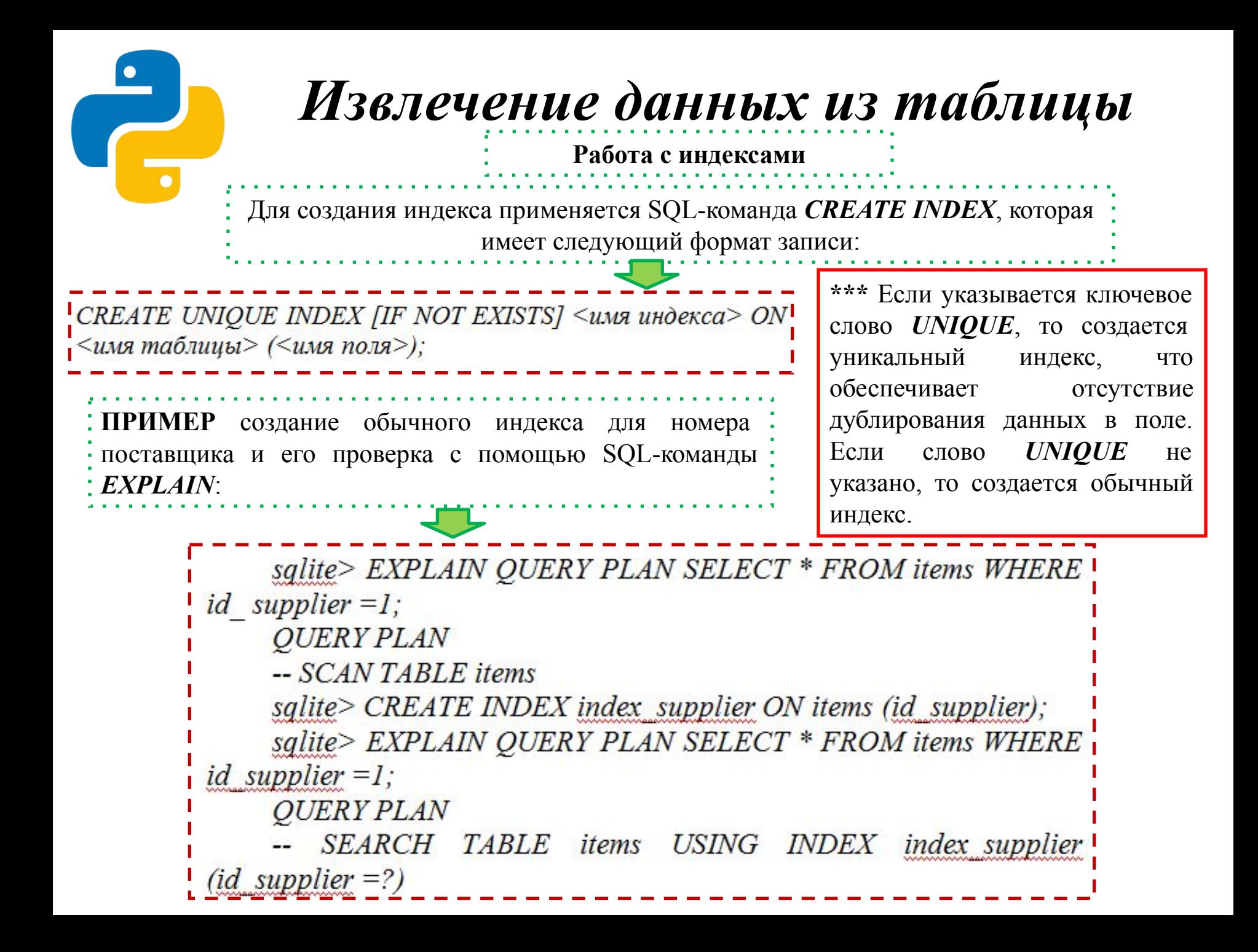

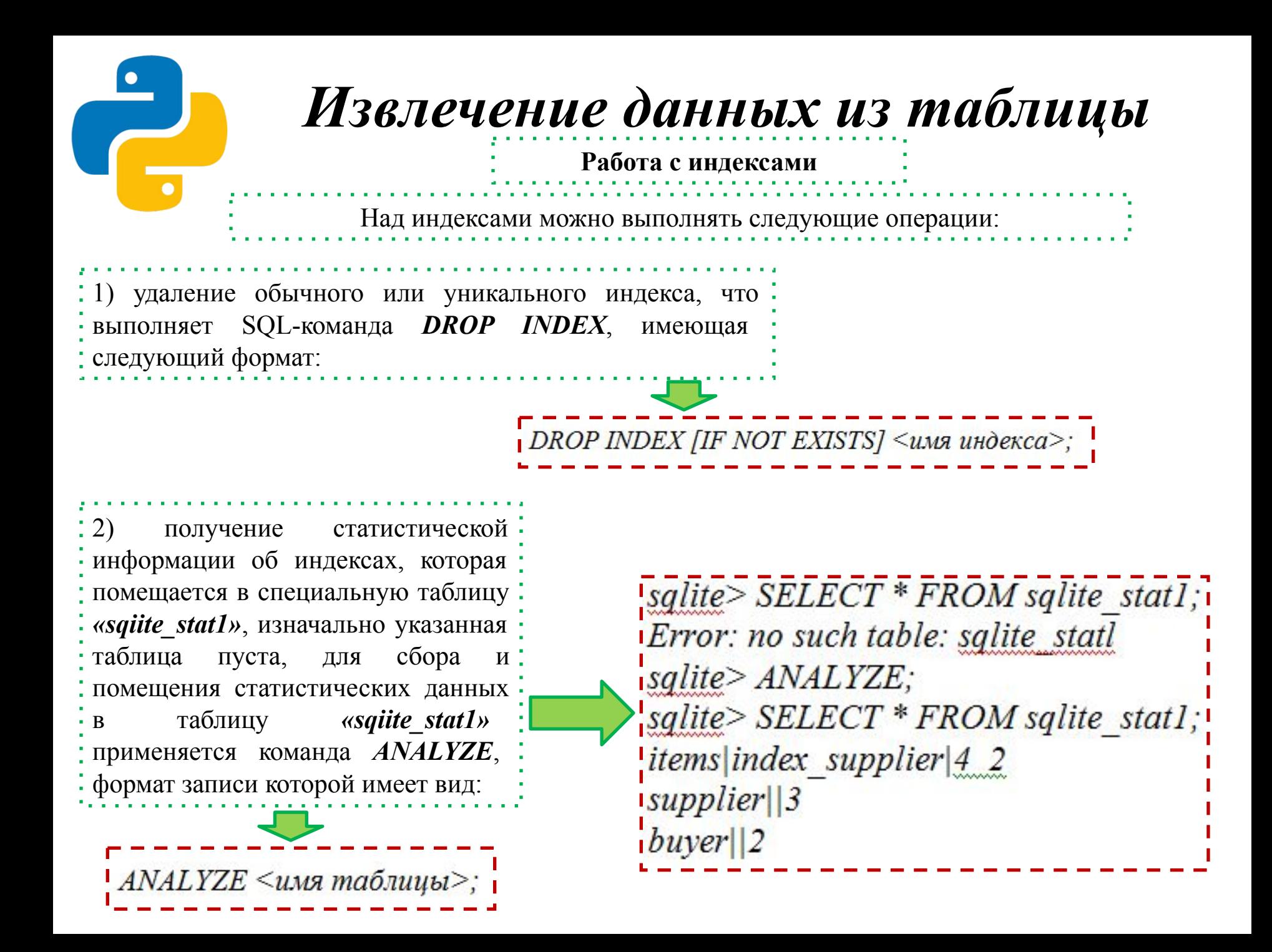

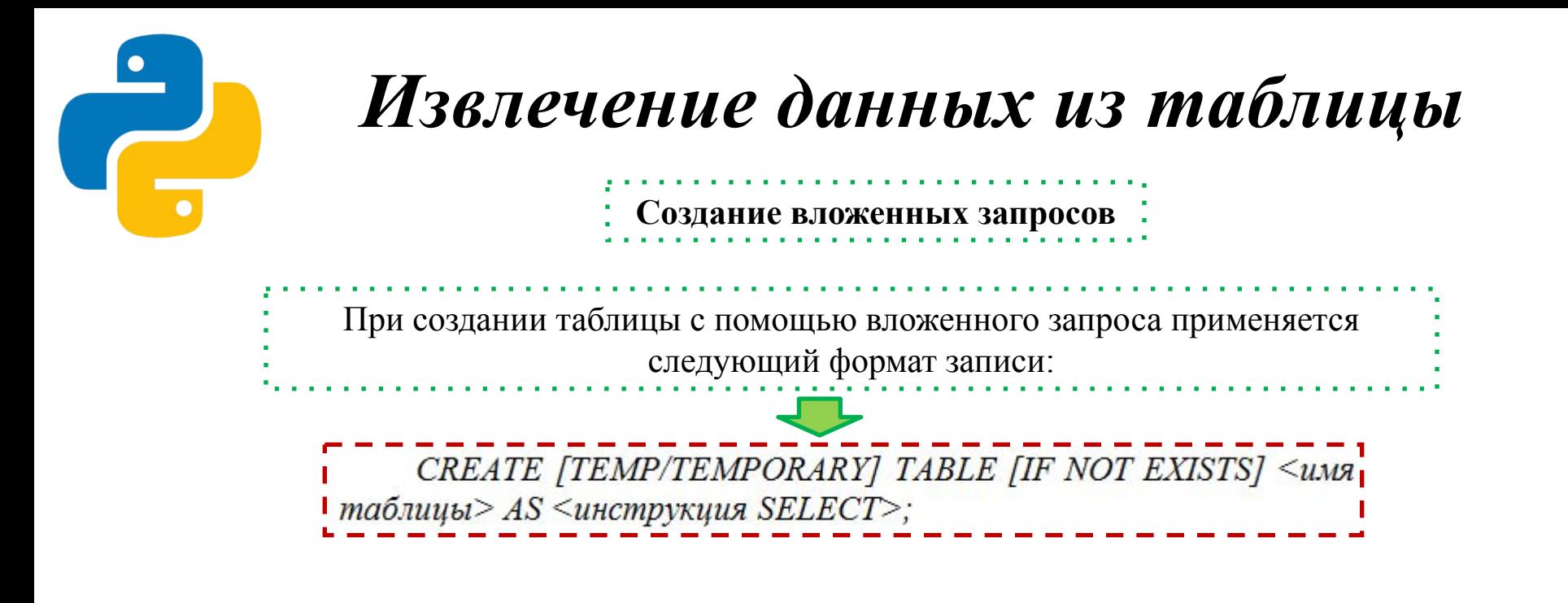

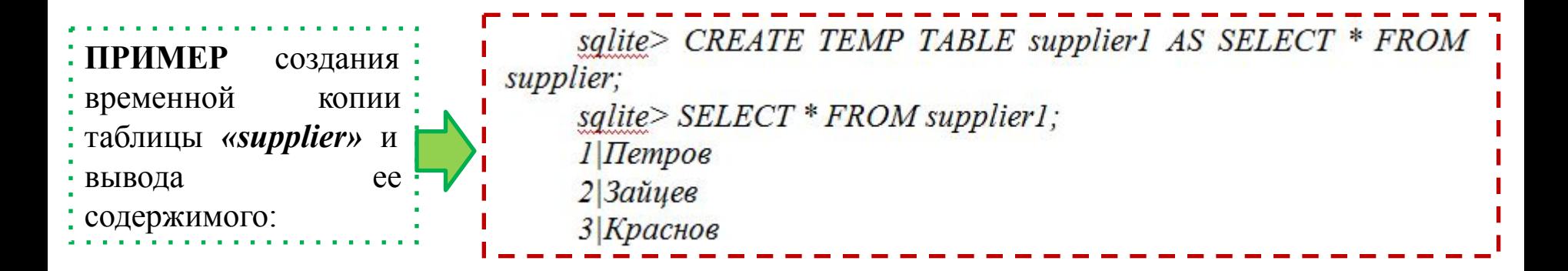

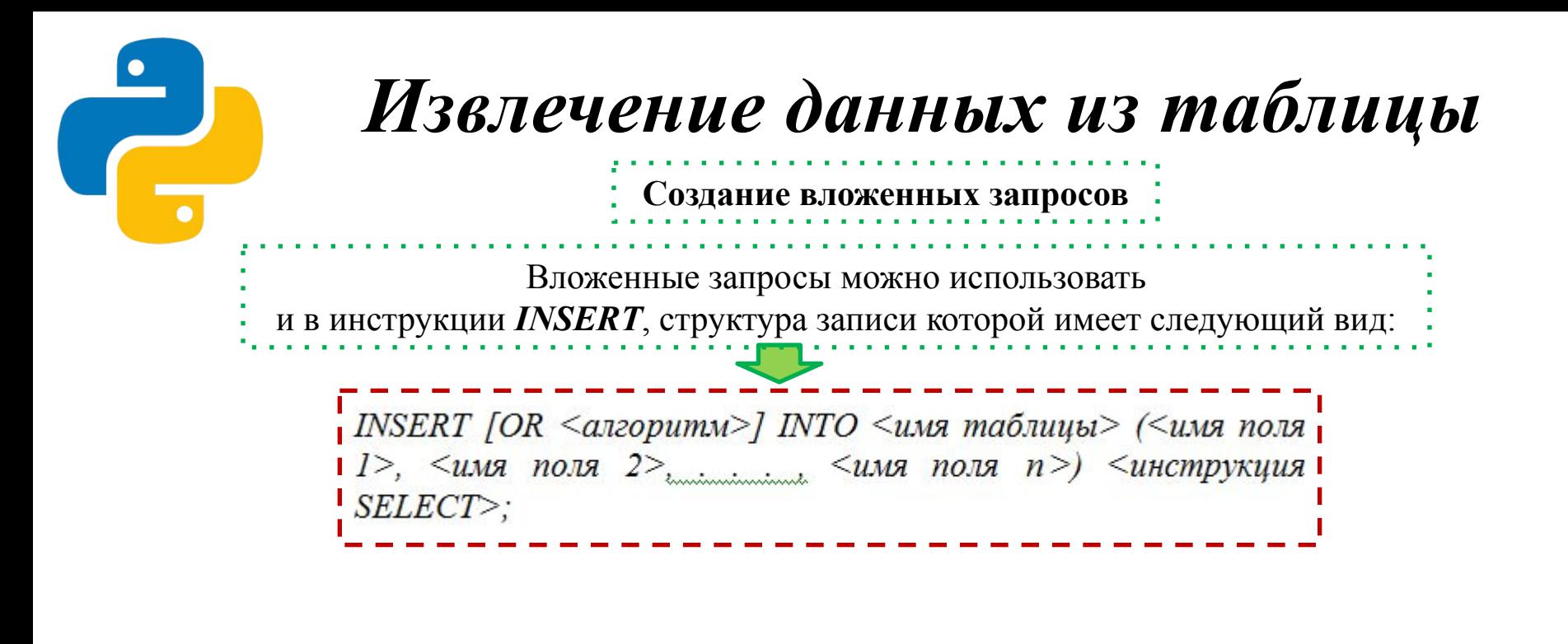

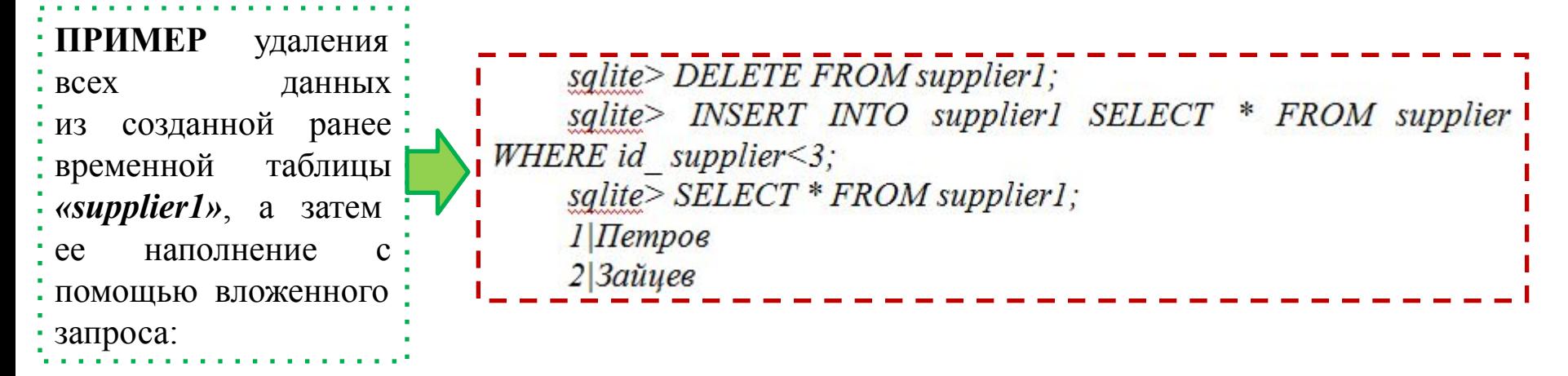

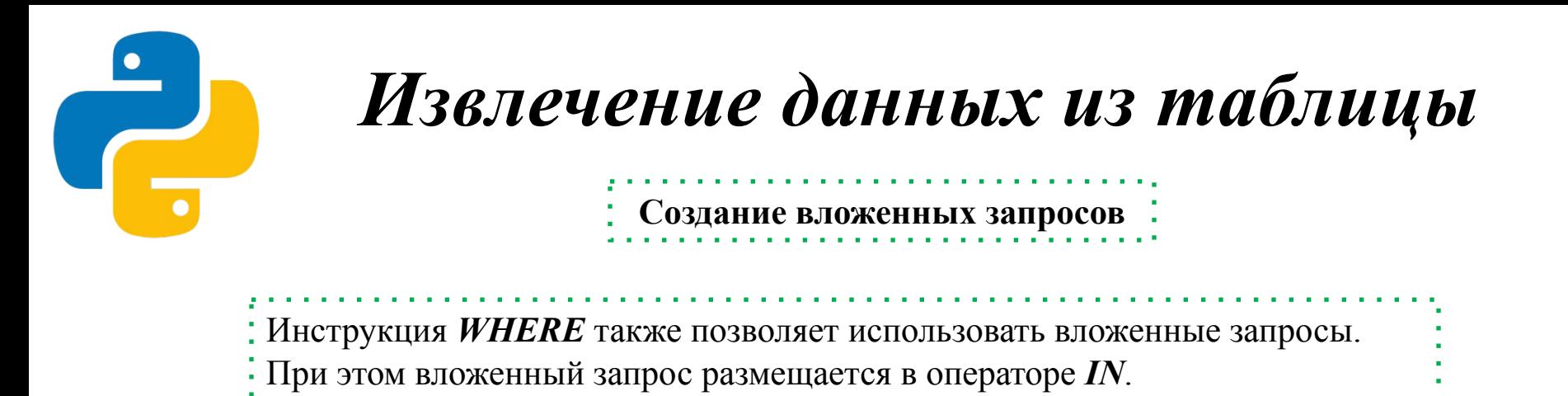

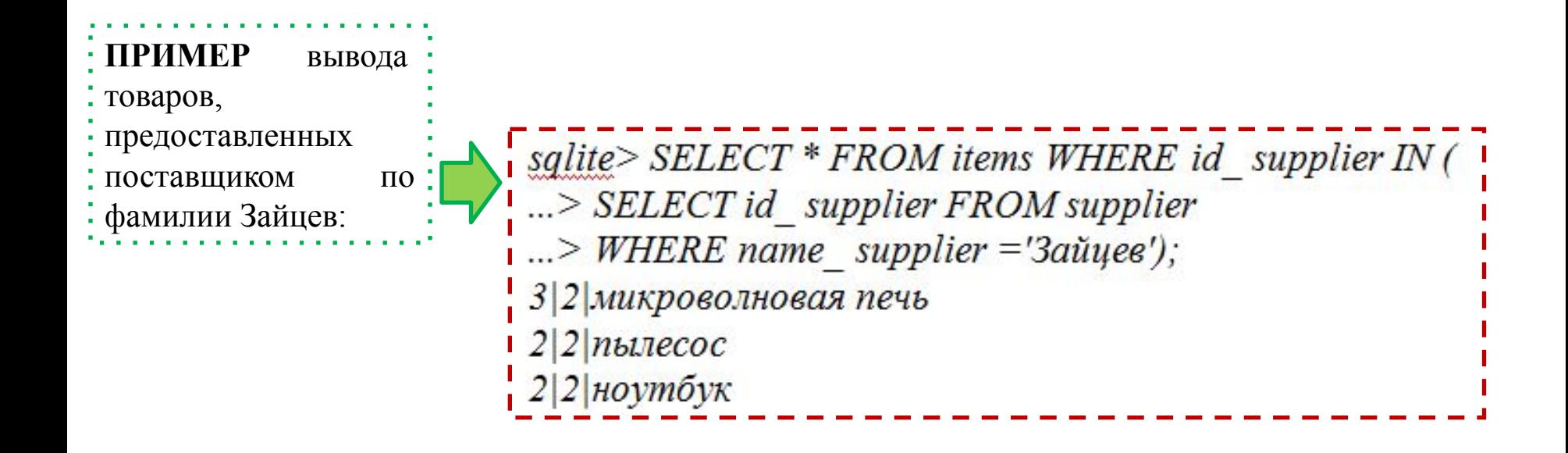